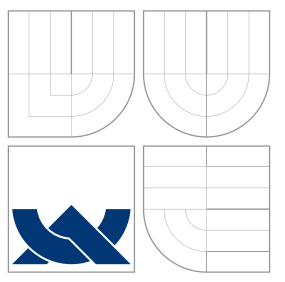

### VYSOKÉ UČENÍ TECHNICKÉ V BRNĚ BRNO UNIVERSITY OF TECHNOLOGY

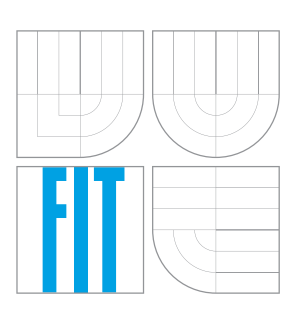

FAKULTA INFORMAČNÍCH TECHNOLOGIÍ ÚSTAV INTELIGENTNÍCH SYSTÉMŮ

FACULTY OF INFORMATION TECHNOLOGY DEPARTMENT OF INTELLIGENT SYSTEMS

# VÝUKOVÝ OSCILOSKOP

EDUCATION PURPOSE OSCILLOSCOP

BAKALÁŘSKÁ PRÁCE BACHELOR'S THESIS

AUTHOR

**SUPERVISOR** 

AUTOR PRÁCE MARTIN ŠVANTNER

VEDOUCÍ PRÁCE doc. Ing. JIŘÍ KUNOVSKÝ, CSc.

BRNO 2008

### Abstrakt

Tato práce analyzuje možnosti, jak vybavit školní učebnu digitálními osciloskopy. Záměrem je podat studentům výuku v laboratořích předmětů Teorie obvodů a Prvky počítačů zajímavější a praktičtější formou. Složitá profesionální zařízení nejsou pro potřeby výuky vhodná, nejenom svou cenou ale především složitostí obsluhy. Proto jsem se zaměřil také na nestandardní řešení, která mohou být pro výuku přínosnější.

Klíčová slova

osciloskop, ADuC832, IPR, výuka

### Abstract

This bachelor's thesis analyses possibilities, how purchase digital oscilloscopes into school laboratory. Target is to make education more interesting and more practital than is teoretical explication. Complicated professional equipments are not right for education because they are very expensive and hard to use. So I aim for special equipment, which can be more acquisition.

### Keywords

Oscilloscop, ADuC832, IPR, Education

### **Citace**

Martin Švantner: Výukový osciloskop, bakalářská práce, Brno, FIT VUT v Brně, 2008

### Výukový osciloskop

### Prohlášení

Prohlašuji, že jsem tuto bakalářskou práci vypracoval samostatně pod vedením pana doc. Ing. Jiřího Kunovckého CSc.

> . . . . . . . . . . . . . . . . . . . . . . . Martin Švantner 11. května 2008

### Poděkování

Tímto bych chtěl poděkovat především panu doc. Ing. Kunovskému CSc. za věcné a přínosné připomínky při vytváření této bakalářské práce.

 $\odot$  Martin Švantner, 2008.

Tato práce vznikla jako školní dílo na Vysokém učení technickém v Brně, Fakultě informačních technologií. Práce je chráněna autorským zákonem a její užití bez udělení oprávnění autorem je nezákonné, s výjimkou zákonem definovaných případů.

# Obsah

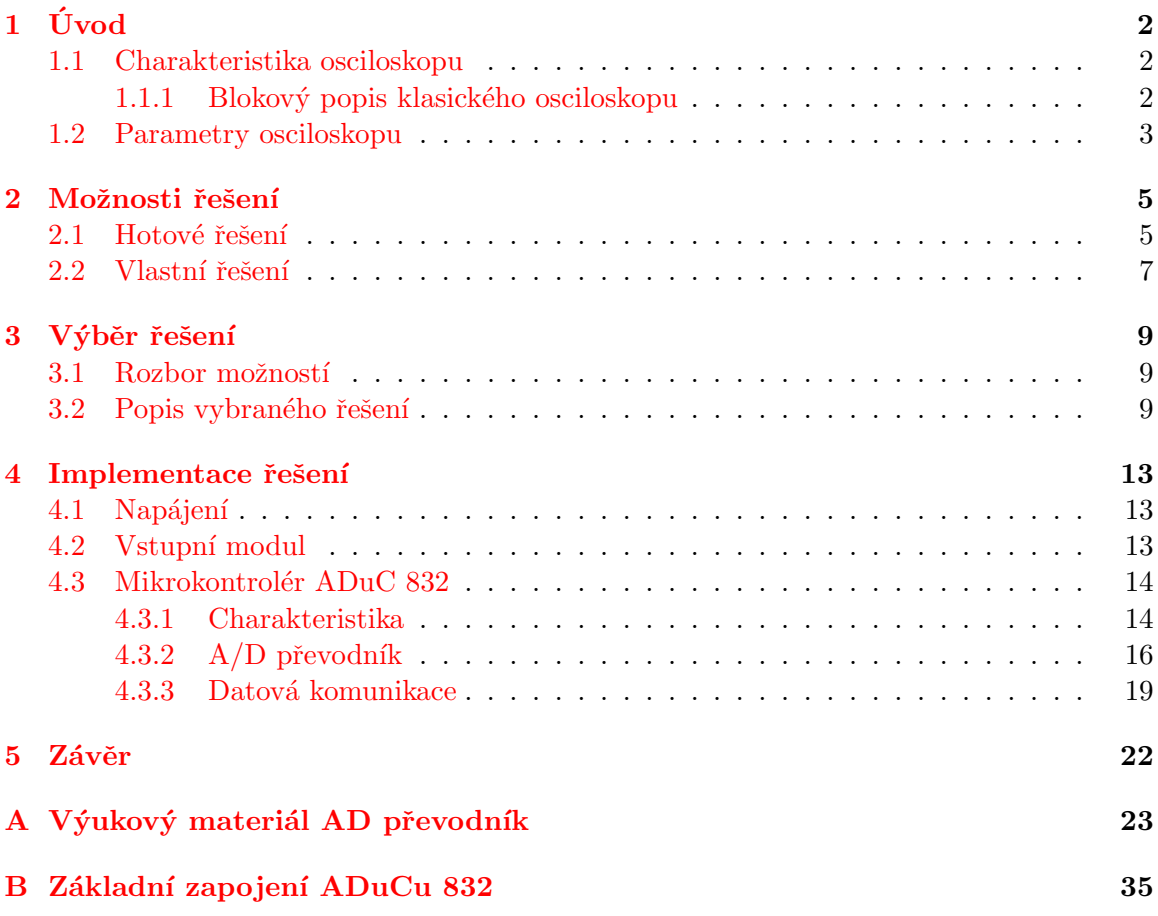

# <span id="page-4-0"></span>Kapitola 1

# Úvod

Cílem této bakalářské práce je navrhnout řešení digitálního osciloskopu. Při návrhu jsem měl především ve všech parametrech zohlednit užití v rámci výuky předmětů Prvky počítačů  $(IPR)$  a Teorie obvodů (ITO). V následujících částích této práce se postupně zaměřím na základní vlastnosti osciloskopů, nad kterými je vhodné se při návrhu zamyslet. Dále zde popíši možnosti řešení takovéhoto osciloskopu. Velkou část této práce poté věnuji popisu vybraného řešení a jeho vlastností. Nakonec zhodnotím dosažené výsledky a navrhnu rozšíření a vylepšení, kterými bych se chtěl zabývat ve své diplomové práci.

V následující kapitole hlouběji seznámím čtenáře s problematikou a vlastnostmi osciloskopů.

#### <span id="page-4-1"></span>1.1 Charakteristika osciloskopu

[\[8\]](#page-38-0) Typický osciloskop je elektronické zařízení umístěné v krabici přibližně o velikosti stolního počítače. Na jeho čelní straně se nachází obrazovka s mřížkou, několik otočných a přepínacích ovládacích prvků. Také zde bývají umístěny konektory pro připojení měřících sond.

Osciloskop z praktického hlediska je přístroj, umožňující na své obrazovce sledovat průběh měřeného napětí v závislosti na čase nebo na druhém průběhu napětí.

#### <span id="page-4-2"></span>1.1.1 Blokový popis klasického osciloskopu

#### • vstup

V základním režimu jsou dva vertikální kanály  $Y_A$  a  $Y_B$ . V režimu XY jeden X a jeden Y kanál. Velikost vstupního signálu je upravena děličem a zesilovačem na úroveň, kterou lze dále zpracovat (zobrazit, převádět).

#### • časová základna

 $\check{C}$ asová základna [[9\]](#page-38-1) (dále jen  $\check{C}Z$ ) je obvod generující pilové napětí, kterým se řídí posun aktuálně zobrazeného bodu po obrazovce ve směru zleva doprava (nárůst napětí  $\rm \check{C}Z$ ). Při zpětném běhu paprsku doleva (prudký pokles napětí  $\rm \check{C}Z$ ) je obrazovka zatemněna.

#### • synchronizace

Spouštění generování signálu časové základny je nutno synchronizovat s pozorovaným signálem. Přivádíme-li na vstup osciloskopu např. sinusové napětí, běh ČZ se musí spustit vždy v definované fázi vstupního signálu. Pokud by se běh ČZ spustil vždy

v jiné fázi, na obrazovce by bylo zobrazeno mnoho přes sebe přeloženým sinusových průběhů, protože každý průběh ČZ by zobrazil vstupní signál s jinou počáteční fází.

Používají se dva způsoby synchronizace, a sice interní, kdy se ČZ spouští podle úrovně sledovaného signálu nebo externí, kdy se synchronizační impulsy přivádí na samostatný konektor "ext sync".

#### • zobrazovací jednotka

Pro zobrazení měřeného signálu je možno použít CRT  $^1$  $^1$  obrazovku. V tomto případě je na vertikální vychylovací destičky obrazovky přiveden upravený měřený signál a na horizontální signál z ČZ, toto pro jednoduché měření. Při měření v režimu XY je na horizontální vychylovací destičky přiveden druhý vstupní signál X. Pro odečítání vlastností zobrazeného signálu slouží mřížka, kterou je obrazovka překrytá. Z počtu odečtených dílku obrazovky a nastavení vstupních děličů je možno vypočítat amplitudu a frekvenci signálu.

Další možností pro zobrazení je u moderních přístrojů použití LCD<sup>[2](#page-5-2)</sup> displeje.

#### <span id="page-5-0"></span>1.2 Parametry osciloskopu

Při výběru vhodného osciloskopu je nutno sledovat několik parametrů, které určují vhodnost daného přístroje pro zamýšlené použití.

#### • frekvenční rozsah

Frekvenční rozsah určuje, jaký signál, s jakou frekvencí je možno takovýmto osciloskopem sledovat. Parametry vzorkovací frekvence a frekvenční rozsah spolu úzce souvisí. Čím více vzorků se odečte, tím "rychlejší" signál je možno sledovat.

#### • vzorkovací frekvence

Vzorkovací frekvence se udává v počtech vzorků za časovou jednotku. Nejčastěji v ksps (kilo sample per second), tj. 1000 vzork˚u nebo Msps (mega sample per second), tj. 1000000 vzorků. Vyjadřuje z kolika vzorků za sekundu bude složen výsledný zobrazený signál.

#### • napěťový rozsah

Napěťový rozsah určuje, jaké maximální a minimální napětí je možno osciloskopem měřit. Tento rozsah lze rozšířit použitím vhodné měřící sondy.

#### • počet bitů převodníku

Tento parametr je relevantní pouze pro digitální osciloskopy. Počet bitů AD<sup>[3](#page-5-3)</sup> převodníku ovlivňuje přesnost, resp. citlivost s jakou je měřený analogový signál převáděn na digitální, tj. číselnou hodnotu.

#### • počet kanálů

Počet kanálů určuje, kolik signálů lze na jednom osciloskopu sledovat zároveň. <sup>[4](#page-5-4)</sup>

<span id="page-5-2"></span><span id="page-5-1"></span> $^1\mathrm{Cathode}$ ray tube, katodová trubice, obrazovka která se dlouhou dobu používala např. v televizorech  $^2$ Liquid crystal display, displej z tekutých krystalů

<span id="page-5-4"></span><span id="page-5-3"></span> $3A$ nalogovo-digitální, elektronická součástka, která převádí spojitý signál na diskrétní, tj. číslicový

 $4$ Na dvoukanálovém osciloskopu lze sledovat nejen dva signály zároveň, ale také využít režimu XY, kdy je jeden signál zobrazen v závislosti na druhém.

#### • způsob zpracování signálu

Z tohoto hlediska můžeme osciloskopy rozdělit na analogové a digitální. Mnoho signálů lze sledovat oběma druhy, ale přesto oba mají specifické vlastnosti, díky kterým se více nebo méně hodí pro daný úkol. Pro signály s vysokou frekvencí, které je nutné zobrazit v reálném čase jsou často preferovány analogová zařízení. Naopak digitální zařízení umožňují zachytit a prohlížet události, které se mohou udát pouze jednou.

#### • komunikační schopnosti

Možnost předat naměřená data k dalšímu zpracování, např. osobnímu počítači nebo tiskárně je výsadou digitálních zřízení. Z hlediska využití ve výuce jsou tyto vlastnosti velmi důležité, neboť umožňují následný rozbor naměřených průběhů, diskusi nebo vzdělávání bez nutnosti mít vlastní osciloskop.

#### • cena

Také cena je důležitým faktorem při výběru vhodného zařízení. Levnější zařízení sice nedosahují špičkových parametrů, ale pro výukové použití mohou být dostačující.

# <span id="page-7-0"></span>Kapitola 2

# Možnosti řešení

Při analyzování možností řešení, jaký osciloskop by byl nejvhodnější pro výukové použití jsem musel vzít v úvahu všechny výše uvedené parametry. Zhodnocení vybraných řešení popíši v následující kapitole.

#### <span id="page-7-1"></span>2.1 Hotové řešení

Prvním způsobem jak vybavit školní učebny, je nákup hotového zařízení. Pořízení vyzkoušeného řešení je snazší, rychlejší a výsledky měření mohou být přesnější. Je nutno ale zvážit nejenom cenu a jednoduchost, ale především přínos pro výuku. Následující seznam zařízení je průřezem současné nabídky na trhu.

#### • Tektronix TDS3052B

 $[6]$ Poloprofesionální digitální dvoukanálový osciloskop od známé firmy Tektronix. Toto zařízení disponuje 500 MHz šířkou frekvenčního pásma, vzorkovací frekvencí 5.0 Gsps, barevným LCD monitorem, rozsahem vstupního napětí 150V. Zaznamenaná data lze pro další zpracování ukládat pomocí vestavěné disketové mechaniky. Komfort a vlastnosti tohoto přístroje jsou vyvážené cenou, která se pohybuje kolem 150000 Kč.

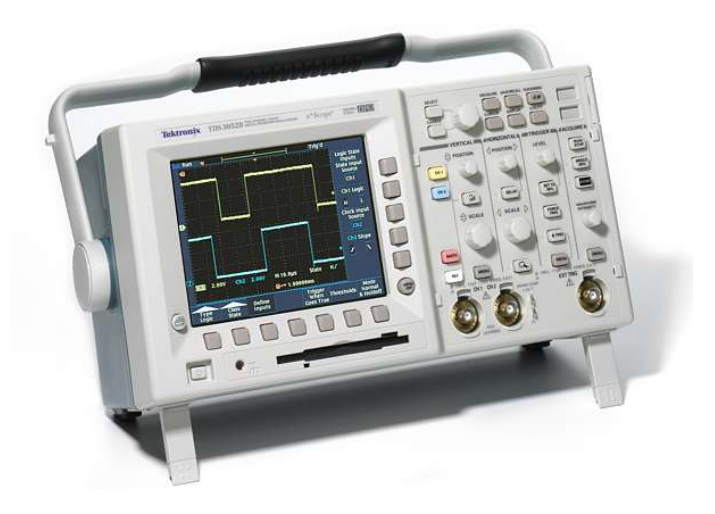

Obr´azek 2.1: Tektronix TDS3052B

#### • Ruční osciloskop Velleman HPS40

Kapesní, jednokanálový digitální osciloskop určený pro práci v terénu, nebo všude tam, kde není prostor a čas použít zařízení standardní velikosti. Umožňuje sledovat signály s frekvencí až 12 MHz a maximálním napětím 100V. Z dalších parametrů: vzorkovací frekvence až 40 Msps, vertikální rozlišovací schopnost 8 bitů. Funkce automatického nastavení usnadňuje měření, v případech, kdy si potřebujeme rychle a snadno udělat představu o neznámého signálu. Získaná data lze přes rozhraní RS-232 snadno přenést do počítače. Celé toto zařízení lze koupit za 10000 Kč.

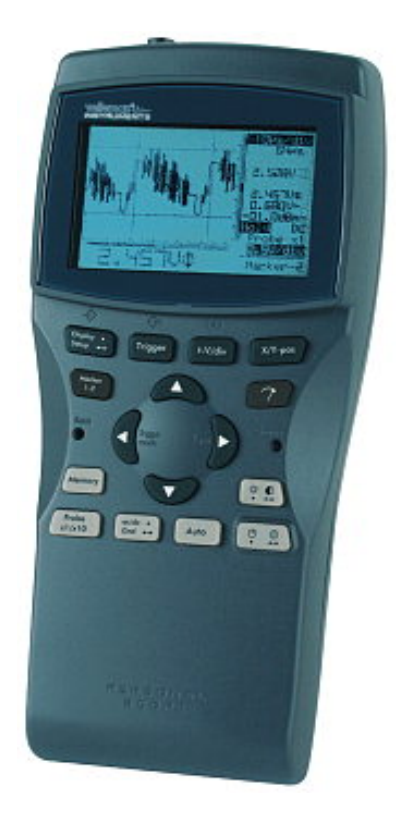

Obrázek 2.2: Velleman HPS40

#### • EZ Digital OS-5020

Analogový dvoukanálový osciloskop, kterým lze sledovat signál s frekvencí max. 20 MHz a napětí až 400 V. Cena za tento přístroj je kolem 6000 Kč.

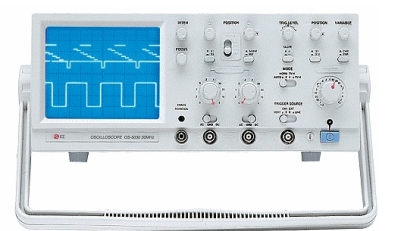

Obrázek 2.3: EZ Digital OS-5020

#### • USBScope50

[\[7\]](#page-38-3) Miniaturní řešení digitálního osciloskopu. Zařízení se připojuje do USB portu počítače, ze kterého je také napájeno. Signál vzorkuje 8 bitovým převodníkem s frekvencí 50 Msps. V režimu opakovaného vzorkování, kdy se jeden průběh vzorkuje několikrát  $(pro periodické signály)$  lze dosáhnout 1 Gsps. Maximální úroveň vstupního napětí je 300 V. Vstup je galvanicky oddělen od počítače, čímž je chráněn proti zničení. Díky speciálnímu konektoru je možno zapojit několik takovýchto osciloskopů zároveň a tím získat ekvivalent vícekanálového osciloskopu. Ovládací program je pro oba nejrozšířenější operační systémy Windows i Linux. Cena přibližně 10000 Kč nezahr-nuje bohužel měřící sondu. Na obrázku [2.4](#page-9-1) je samotné zařízení a ukázka obrazovky ovládacího programu.

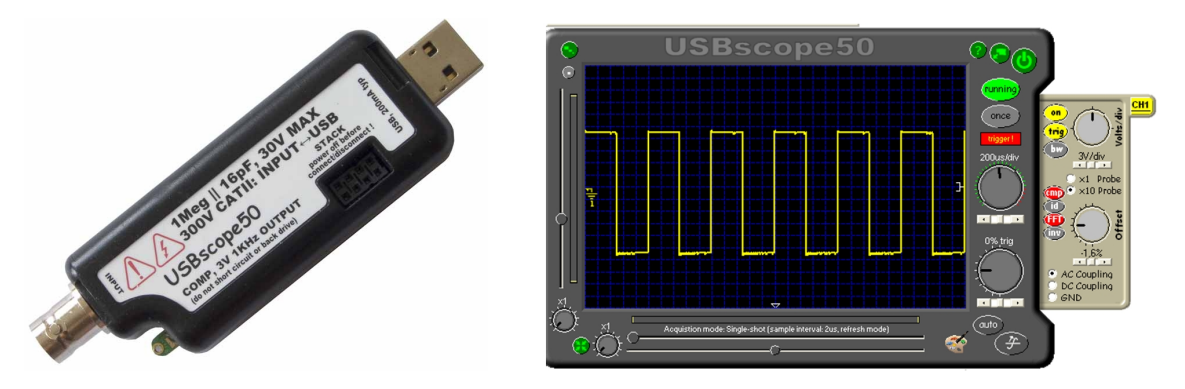

<span id="page-9-1"></span>Obrázek 2.4: USBScope50

#### <span id="page-9-0"></span>2.2 Vlastní řešení

Jinou možností je vyvinutí vlastního zařízení. Při návrhu mohu využít svých dosavadních znalostí a dále si je rozšířit. Tímto způsobem získám produkt s plnou dokumentací a snadnou následnou rozšiřitelností, který je upravený "na míru" výukovým potřebám.

#### • Jednoduchý mikrokontrolérový osciloskop

Koncept tohoto řešení je využít obecného mikrokontroléru ke zpracování vstupních dat a osobního počítače k jejich zobrazení. Základními bloky jsou vstupní modul upravující úroveň napětí, AD převodník, mikrokontrolér a komunikační modul.

#### • LPTScope [\[3\]](#page-38-4)

Jednoduché řešení jednokanálového osciloskopu využívající AD převodník připojený na LPT<sup>[1](#page-9-2)</sup> port. Rychlost je závislá na době převodu na číslicovou hodnotu a rychlosti počítače, který data z LPT čte. Podle dostupných zdrojů je praktická dosažitelná frek-vence vzorkování 300 kHz, což umožňuje sledovat signály o frekvenci [\[5\]](#page-38-5) maximálně 150 kHz. <sup>[2](#page-9-3)</sup> Bez obvodu regulujícího úroveň vstupního napětí je cena toho přípravku cca 200 Kč.

<span id="page-9-3"></span><span id="page-9-2"></span><sup>&</sup>lt;sup>1</sup>Line Print Terminal, paralelní port osobních počítačů, původně navržen pro komunikaci s tiskárnou

<sup>&</sup>lt;sup>2</sup> "Přesná rekonstrukce spojitého, frekvenčně omezeného, signálu z jeho vzorků je možná tehdy, pokud byl vzorkován frekvencí alespoň dvakrát vyšší než je maximální frekvence rekonstruovaného signálu." - Shannonův-Nyquistův-Kotělnikův teorém

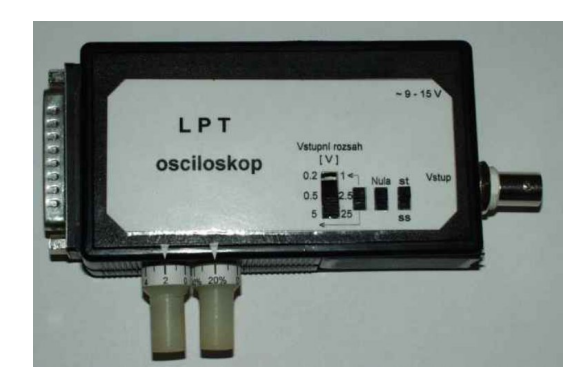

Obrázek 2.5: LPTScope

#### • SoundScope [\[4\]](#page-38-6)

Toto řešení využívá linkový vstup zvukové karty osobního počítače<sup>[3](#page-10-0)</sup>. Výhodou je snadné použití, dva vstupní kanály a nízká pořizovací cena, která se skládá pouze z ceny měřicí sondy a softwaru (existují volně šířitelné programy umožňující zpracovat data zachycená zvukovou kartou, např. SoundScope <sup>[4](#page-10-1)</sup>. Naopak tento způsob přináší omezení v podobě frekvenční rozsahu 20 Hz - 22 kHz <sup>[5](#page-10-2)</sup>, vzorkovací frekvenci 44 kHz a pouze jednosměrnou komunikaci mezi měřící a zobrazovací částí. vedoucí

<span id="page-10-0"></span> $\rm{^{3}}$ většina současných PC má již zvukovou kartu integrovanou na základní desce

<span id="page-10-1"></span><sup>4</sup>http://www.halicky.sk/om3cph/sb/soundscope.zip

<span id="page-10-2"></span> $^{5}$ slyšitelné frekvenční pásmo zvuku

### <span id="page-11-0"></span>Kapitola 3

# Výběr řešení

#### <span id="page-11-1"></span>3.1 Rozbor možností

V předmětech IPR a ITO nejsou na výukové prostředky kladeny stejné nároky jako v elektrotechnických laboratořích. Pro větší názornost a efektivitu výuky je optimální aby na každého studenta byl jeden osciloskop. Aby bylo možno vybavit celou učebnu cca 25 kusy je nutno vybrat řešení s přiměřenou cenou.

Napěťový rozsah 20 V a vzorkovací frekvence 30 kHz se dá považovat za dostačující. Pro studenty přicházející na Fakultu informačních technologií z gymnázií nebo škol netechnického zaměření je předmět teorie obvodů často první možností, kdy se fyzicky seznámí s elektrotechnickými součástkami a přístroji k analyzování stavů v obvodech. Z tohoto hlediska je přístroj složitý na obsluhu, pro výukové účely nevhodný, stejně jako přístroj, který je netolerantní k uživatelským chybám (např. špatně nastavený napěťový rozsah vedoucí ke zničení).

Teoretickou výuku je vhodné doplnit praktickými ukázkami. Proto pokud se bavíme o parametrech osciloskopů, může být názorné předvést např. vliv vzorkovací frekvence na zobrazený signál. Můžeme tedy s výhodou využít jednodušší zařízení s nižšími parametry.

Po této úvaze mohu, také z finančních důvodů, vyloučit uvedený osciloskop Tektronix. Pro nemožnost komunikace s počítačem a složitost ovládání je i analogový osciloskop nevhodný. Díky jednoduššímu ovládání se zdá být vhodnější přístroj od firmy Velleman. Bohužel sledovat měřený signál na relativně malém displeji, který je v zařízení, není příliš pohodlné. Obzvláště, máme-li učebnu vybavenu počítači s monitory, chtěl bych jich ke sledování průběhu využít. Zůstává USBScope50, který vyhovuje jak po stránce technických parametrů i složitostí ovládání. Přesto uvedená cena může být příliš vysoká.

Nabízí se vyvinout si vlastní zařízení. Protože SoundScope umožňuje sledovat pouze střídavé signály (vstup zvukové karty odfiltruje stejnosměrnou složku) zůstávají dvě řešení. Jelikož je rozšíření paralelního port v útlumu a většina moderních zařízení se dnes připojuje přes sériová rozhraní a také pro nízkou vzorkovací frekvenci je LPTScope nevyhovující. Jako nejvhodnější jsem proto vybral jednoduchý digitální osciloskop s mikrokontrolérem.

#### <span id="page-11-2"></span>3.2 Popis vybraného řešení

Na obrázku [3.1](#page-13-0) jsou schématicky znázorněny bloky, ze kterých se skládá navržené řešení. Základní rozhodnutí, které ovlivňuje výsledné parametry je zvolení vhodného mikrokont-

roléru a AD převodníku. Zvažoval jsem dvě možnosti, a sice použít MCU  $^1$  $^1$  s integrovaným AD převodníkem nebo dva samostatné obvody. Nyní uvedu průřez variantami řešení.

#### •  $MCU + externí AD$  převodník

 $-$  ATMEL 2051

Mikrokontrolér ATMEL 2051, resp. AT89C2051 disponuje pro uložení programu [2](#page-12-1) kB FLASH <sup>2</sup> paměti a 128 bajtů paměti RAM <sup>[3](#page-12-2)</sup>. Při maximálním taktovacím kmitočtu 24 MHz a 12 taktům na cykl zpracuje procesor 2 miliony cyklů za sekundu, přičemž instrukce mohou být jedno, dvou nebo čtyřcyklové. Pro komunikaci s periferiemi je k dispozici 15 vstupně/výstupních pinů, některé z nich plní dodatečné funkce, jako např. sériová komunikace, externí přerušení nebo napěťový komparátor. Instrukční sada je shodná s MCU 8051. Tento MCU je možno pořídit za cca 30 Kč.

 $-$  ATMEL 2052

ATMEL 89LP2052 má oproti MCU 2051 256 bajtů paměti RAM a vyšší rychlost zpracování instrukcí. Poměr takt/cykl je  $1/1$ , při taktu 20 MHz zpracuje 20 MIPS <sup>[4](#page-12-3)</sup>. Také cenově je podobný předchozímu uvedenému, a sice 40 Kč.

 $-$  ADC 804

Analogovo - digitální aproximační převodník. Pro převedení na binární hodnotu potřebuje 100  $\mu$ s, výstup je v paralelní formě na 8 pinech, celková chyba výsledné hodnoty je  $\pm 1$  LSB  $^5$  $^5$ . Umožňuje převádět napětí v rozsahu 0 - 2.5 V. Cena tohoto převodníku je 50 Kč.

– ADC 809

Vylepšená verze předchozího uvedeného převodníku. Vstupní napětí může být v rozmezí 0 až 5 V. Jedná se o 8 kanálový převodník, je možno adresovat který z 8 vstupů se má převést. Cena je 230 Kč.

#### $\bullet$  MCU s interním AD převodníkem

Jelikož se mi nepodařilo vždy zjistit cenu obvodů v českých korunách u českých pro-dejců, uvádím ceny přepočtené kurzem dolaru podle ceny výrobců<sup>[\[1\]](#page-38-7)</sup>. Konkrétní ceny při objednání se mohou (budou) lišit.

 $-$  ADuC 812

Tento mikrokontrolér od firmy Analog Devices s jádrem 8052 a instrukční sadou založenou na 8051 je možno koupit za 150 Kč. Programy zpracovává rychlostí 1.3 MIPS a pro jeho uložení je k dispozici 8 kB FLASH paměti. Aktuálně zpracovávaná data lze uložit do 256 bajtů SRAM paměti. Vestavěný 12 bitový 8 kanálový AD převodník pracuje s rychlostí 200 ksps. Mikrokontrolér je možno provozovat v teplotách od -40 do 125 °C. Pokud bych potřeboval generovat ana-logové napětí, mohu využít dvou 12 bitových DA <sup>[6](#page-12-5)</sup> převodníků.

 $-$  ADuC 832 Další z řady mikrokontrolérů firmy Analog Devices. Pro uložení kódu programu

<span id="page-12-0"></span> $1$ Microcontroller, mikrokontrolér, nebo také jednočipový počítač

<span id="page-12-1"></span> $^2$ non-volatile, tj. nezávislá na napájení, elektricky zapisovatelná, mazatelná, čtená paměť

<span id="page-12-2"></span> ${}^3{\rm R}$ andom access memory, paměť s náhodným přístupem, elektricky mazatelná, přeprogramovatelná

<span id="page-12-3"></span><sup>&</sup>lt;sup>4</sup>Million Operations per Second, milion operací za sekundu

<span id="page-12-4"></span> ${}^{5}$ Least significant bit, nejméně významný bit

<span id="page-12-5"></span> $^6$ číslicovou hodnotu převede na spojité napětí, tj. číslo 1.3 převede na napětí o úrovni 1.3 V

může programátor využít 62 kB FLASH paměť, paměti SRAM je 2304 bajtů. Integrovaný AD převodník se liší pouze ve vzorkovací frekvenci, která je 247 ksps.

– ADuC 842

Poslední mikrokontrolér z řady 8\*2 který zde uvedu, je opět podobný dvěma předchozím. U tohto obvodu došlo k nárůstu rychlosti zpracování instrukcí na 16 MIPS a rychlosti AD převodníku na 400 ksps. Cenově je tento obvod podobný s předešlými, přibližně 160 Kč.

– ADuC 847 ADuC 847 je zajímavý tím, že obsahuje 24 bitový AD převodník. Větší rozlišení převodníku je ale na úkor rychlosti, která je pouze 1.37ksps.

Uvedené externí AD převodníky (vybrané z katalogu českých prodejců[\[2\]](#page-38-8)) jsou řádově pomalejší než integrované varianty v mikrokontrolérech. Také programová spolupráce s vestavěným převodníkem je jednodušší. Proto jsem se rozhodoval mezi mikrokontroléry ADuC.

Podle uvedených parametrů je nejvhodnější ADuC 842. Jelikož jsem již měl z dřívější doby jeden zkušební vzorek ADuCu 832 a první implementaci považuji za zkušební vzorek, rozhodl jsem se jej použít. Instrukční sada obou mikrokontrolérů je shodná, není tedy problém v případě příznivých výsledků použít stejný program na vyšším modelu mikrokontroléru.

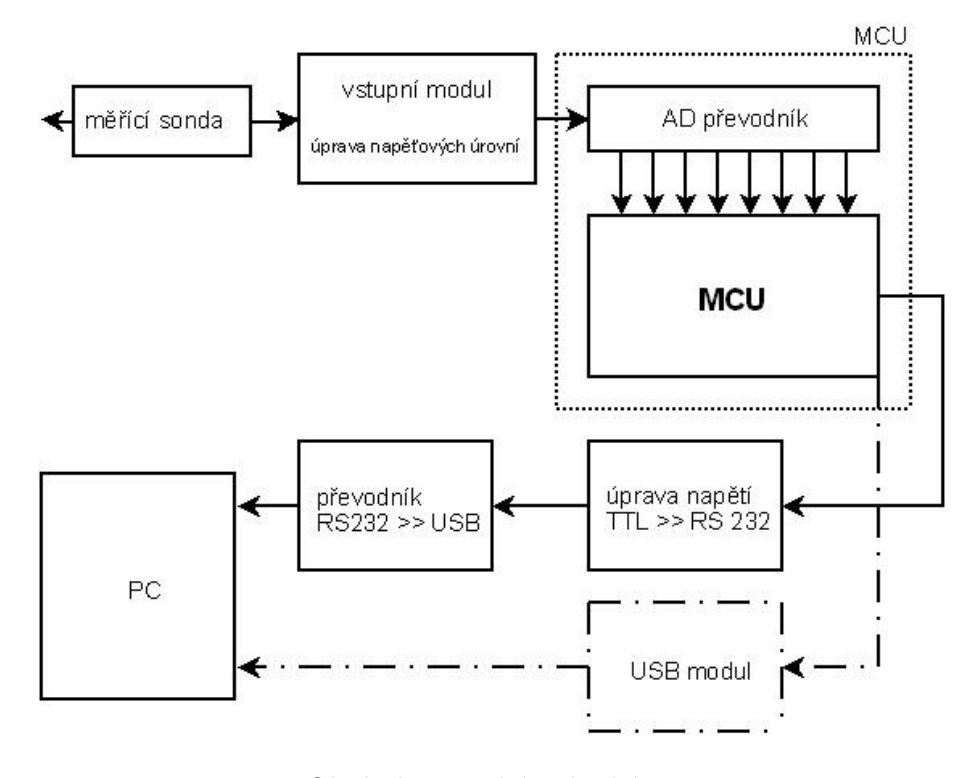

<span id="page-13-0"></span>Obrázek 3.1: Blokové schéma

Výsledné navržené řešení odpovídá obrázku [3.1.](#page-13-0) Měřící sonda je připojena do zkoumaného obvodu, vstupní modul upravuje napěťové úrovně do rozsahu 0 - 2.5 V. Blok AD převodníku a MCU jsou sloučeny do jednoho. Hodnota napětí je pravidelně čtena MCU a posílána do PC. Odesílání dat je možno dvěma způsoby. Použitím USB obvodu, nebo převodníkem na rozhraní $\operatorname{RS-232}$ a následným převodníkem  $\operatorname{RS-232}$ na virtuální sériový port, který je do PC připojen fyzicky také přes USB rozhraní.

Popis implementace jednotlivých bloků je uveden v následující kapitole.

### <span id="page-15-0"></span>Kapitola 4

# Implementace řešení

V této kapitole podrobně popíši navržené části řešení.

#### <span id="page-15-1"></span>4.1 Napájení

Podle katalogového listu vyžaduje ADuC 832 napájení v rozsahu 4,5 - 5,5 V při proudu 20 mA. Aby nedošlo k nestabilitě nebo zničení mikrokontroléru, je vhodné obvod napájet stabilizovaným zdrojem napětí.

Vybral jsem integrovaný stabilizátor MC7805. Vstupní napětí musí být v rozsahu 7 až 35 V. Výstupní napětí 5 V je s tolerancí  $\pm 0.2$  V, při teplotě 25 °C. Maximální odebíraný proud je 1 A, což s velkou rezervou postačuje pro napájení ADuCu včetně periferních obvodů. Obvod je odolný proti zkratu výstupů a také proti přehřátí. Na obrázku [4.1](#page-15-3) je standardní zapojení tohoto stabilizátoru.

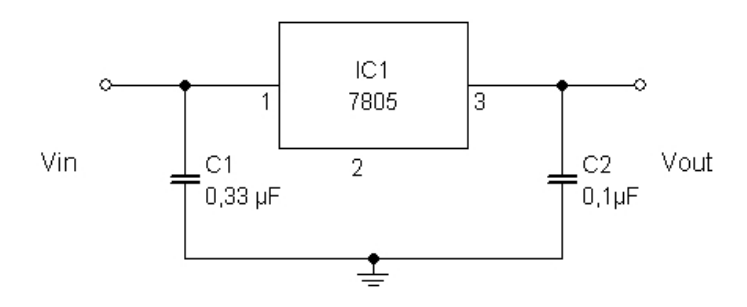

<span id="page-15-3"></span>Obrázek 4.1: Standartní zapojení stabilizátoru

#### <span id="page-15-2"></span>4.2 Vstupní modul

Protože AD převodník je schopen převést pouze napětí v rozsahu 0 až 2.5 V je nutné před něj zařadit modul, který měřené napětí do tohoto rozsahu upraví.

Úroveň napětí lze upravit odporovou sítí a přepínáním jednotlivých odporů. Toto řešení ale neumožní upravit velmi malá napětí, které nepotřebuji zeslabit ale naopak zesílit. Toto je možno vyřešit použitím operačních zesilovačů. V invertujícím zapojení je zesílení dáno odporem ve zpětné vazbě. Výsledné zesílení nemusí být tedy větší než 1. Přepínání odporu lze řešit manuálně přepínačem. Toto řešení je ale neefektivní a pořád umožňuje připojit

na vstup převodníku vyšší napětí a způsobit jeho poškození. Mnohem lepší je použít elektronicky programovatelný potenciometr a pomocí mikrokontroléru řídit zesílení/zeslabení. Použít dvojici komparátorů, jeden pro určení polarity a druhým porovnávat s referenčním napětí 2.5V. Pokud je na vstupu záporné napětí, použitím invertujícího zapojení operačního zesilovače jej upravit do kladných hodnot.

#### <span id="page-16-0"></span>4.3 Mikrokontrolér ADuC 832

#### <span id="page-16-1"></span>4.3.1 Charakteristika

ADuC 832 je moderní 8 bitový mikrokontrolér, jehož konstrukce je založena na jádře mikroprocesoru 8052 s jehož instrukční sadou je plně kompatibilní. Disponuje výpočetním výkonem 1,3 MIPS.

Pro uložení kódu programu je dostupných 64 kB FLASH paměti (výrobce garantuje trvanlivost dat 100 let a 100 000 cyklů zápis/čtení), pro data jsou další 4 kB FLASH a pro běhová data je 2304 bajtů paměti RAM. Na čipu je integrován 8 kanálový 12 bitový AD převodník a teplotní čidlo s přesností ±3 °C. Je možno využít 12 zdrojů přerušení ve 2 úrovních. K realizaci čítání je možno využít 3 čítače/časovače.

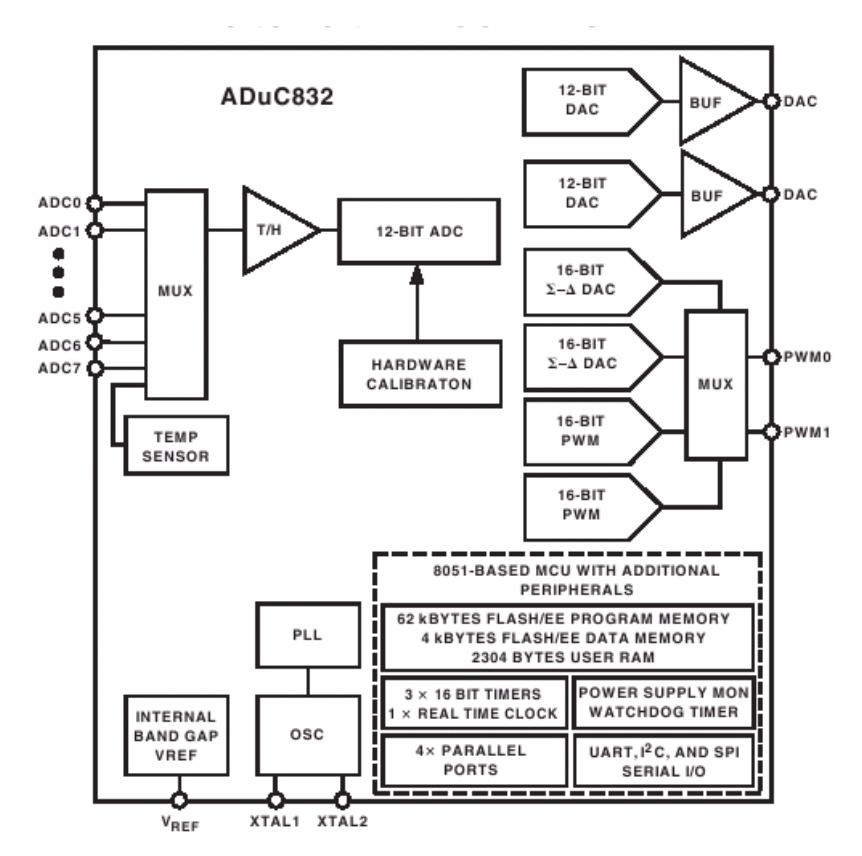

<span id="page-16-2"></span>Obrázek 4.2: Blokové schéma ADuCu 832

Při využití v mobilních zařízeních, kde se hlídá spotřeba elektrické energie mohu použít Power-down mód ve kterém je snížený proudový odběr. Při komunikaci s jinými zařízeními lze snadno naprogramovat sériovou komunikaci, pro kterou je integrována hardwarová podpora. Obvod Watchdog hlídá, aby nedošlo k zacyklení programu, které může být nebezpečné obzvláště v real-time aplikacích. Pro připojení periferních zařízení je možno použít čtyř paralelních portů, tj. 4x8bitů. Blok PSM (Power Supply Monitor) hlídá úroveň napájecího napětí. Pokud poklesne pod stanovenou hodnotu, zastaví běh programu. V případě poklesu napájecího napětí může dojít k nežádoucím chybným výpočtům. Tím, že PSM zastaví provádění, upozorní uživatele na chybu a sníží riziko poruchy, která by mohla nastat obzvláště v real-time  $\frac{1}{1}$  $\frac{1}{1}$  $\frac{1}{1}$  procesech.

Na blokovém schématu [4.2](#page-16-2) jsou znázorněny výše popsané funkční části, ze kterých se mikrokontrolér skládá.

Vyrábí se ve dvou pouzdrech, obě pro povrchovou montáž. Jedno v provedení s vývody do boku (52 ld MQFP) o velikosti  $13.9 \times 13.9$  mm. Druhé provedení s vývody ve formě vodivých ploch na spodní straně obvodu (56 ld LFCSP) s rozměry 8x8 mm.

Základní zapojení mikrokontorléru je uvedeno v katalogovém listu, podle kterého jsem navrhnul a osadil desku plošného spoje. V příloze uvádím schéma tohoto zapojení.

Pro vývojové účely je určitě výhodné užít nabídky firmy Analog Devices a objednat si testovací vzorky zdarma. Nabízejí vývojářům některé ze svých produktů zdarma k vyzkoušení. Po registraci lze objednat až 2 kusy dvou různých obvodů, které budou zaslány na uvedenou adresu přepravní službou.

#### Organizace vnitřní paměti

Interní paměť RAM je rozdělena na dvě části: 256 bytu univerzální paměti (General-Purpose) a 2 kB interní XRAM paměti. Grafické zobrazení rozložení dolních 128 bytu z univerzální paměti je na obrázku [4.3.](#page-17-1)

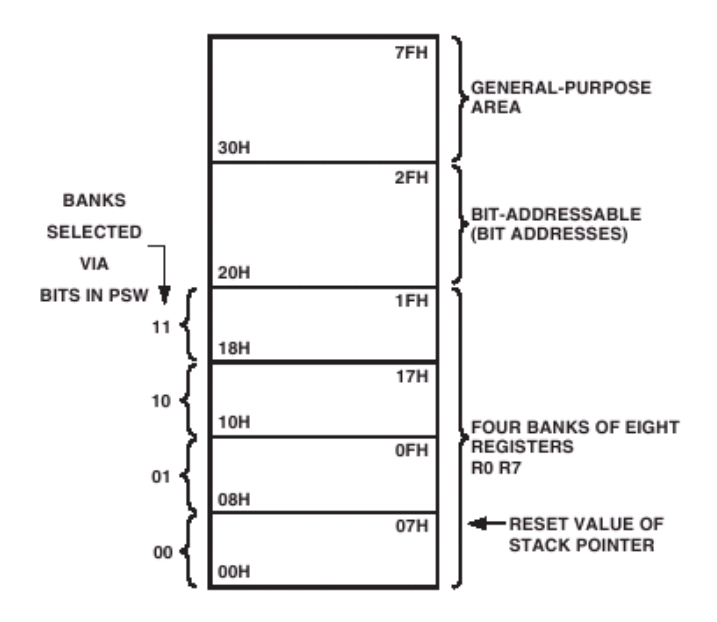

<span id="page-17-1"></span>Obrázek 4.3: Dolních 128 bytu vnitřní RAM

Od adresy 00h po 1Fh jsou umístěny čtyři banky registrů. Každá banka je po 8 adreso-vatelných registrech (r0 - r7). Výběr banky se provede nastavením [2](#page-17-2). a 3. bitu v PSW <sup>2</sup>

<span id="page-17-0"></span> $1$ procesy v reálném čase, např. výrobní linka nebo řídící zařízení

<span id="page-17-2"></span><sup>2</sup>Program Status Word

registru. Adresy v rozsahu 20h až 2Fh je možno bitově adresovat. Naopak vyšší adresy 30h aˇz 7Fh jsou pro vˇseobecn´e pouˇzit´ı a je moˇzno je adresovat pouze po bytech.

Dále se v horních 128 byte interní paměti nachází prostor pro speciální registry (Special function registers) určené pro správu a nastavení funkčních bloků mikrokontroléru, jako např. AD, časovače, sériová linka... Organizace tohoto registru je podrobně popsána v katalogovém listu.

#### <span id="page-18-0"></span>4.3.2  $A/D$  převodník

Pro převod analogového napětí na číslicovou hodnotu jsem využil rychlého 8 kanálového 12 bitového převodníku. Mezi jednotlivými kanály se přepíná pomocí multiplexoru. Celý blok převodníku je řízen třemi registry ADCCON1, ADCCON2 a ADCCON3, které se nachází v prostoru SFR.

#### Chyba převodu

Analogový vstupní rozsah pro převodník je 0 až  $V_{ref}$ , přičemž referenční napětí je v tomto případě 2.5 V. Převodník pracuje s chybou  $\pm 1$  LSB, mohu tedy vypočítat reálnou chybu ve voltech.

$$
1 \text{ LSB} = \frac{V_{ref}}{2^{rozliseni}}
$$

$$
1 \text{ LSB} = \frac{2.5}{2^{12}}
$$

$$
1 \text{ LSB} = \frac{2.5}{2^{4096}} = 0.61mV
$$

Pokud bude měření napětí v základním rozsahu do 2.5 V bude převedeno s maximální chybou 0.61 mV. Budu nyní uvažovat zapojený vstupní modul, který vstupních např. 25 V upraví v poměru $\frac{1}{10}$ . Touto úpravou se samozřejmě změní i výsledná chyba z 0.61 mV na 6.1 mV.

#### Nastavení převodu

Registr **ADCCON1** není bitově adresovatelný a po zapnutí napájení má výchozí hodnotu 00h. Slouží pro nastavení parametrů převodu. Nyní popíši jednotlivé bity:

- ADCCON1.0 EXC: nastavením tohoto bitu se povoluje/zakazuje externí spouštěcí impuls, který je očekáván na pinu 3.5 (CONVST)
- ADCCON1.1 T2C: používá se k povolení přetečení od čítače/časovače 2 jako spouštěcího impulsu převodníku
- $\bullet$  ADCCON1.2 AQ0
- ADCCON1.3 AQ1: bity AQ0 a AQ1 se nastavuje doba (počet hodinových cyklů), po kterou vstupní obvod převodník získává vzorek signálu, výrobce doporučuje alespoň 3 cykly

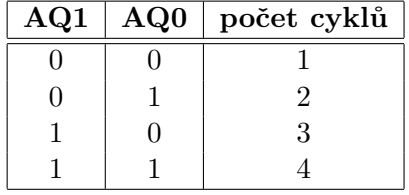

- ADCCON1.4 CK0
- ADCCON1.5 CK1: dvojice bitů CK0 a CK1 nastavují dělicí poměr mezi frekvencí oscilátoru procesoru a frekvencí hodinového signálu AD převodníku, výrobce doporučuje zvolit tento poměr tak, aby frekvence hodinového signálu převodníku byla 4.5 kHz nebo méně.

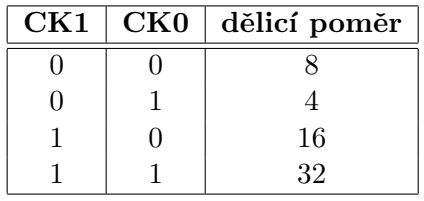

- ADCCON1.6 EXT\_REF: tento bit určuje, jestli se bude používat vnitřní nebo vnější referenční napětí, pro vnitřní se nastaví do 0
- ADCCON1.7 MD1: bit pro řízení celého bloku AD převodníku, nulováním se AD převodník vypíná, nastavením do 1 se zapíná

Druhý registr ADCCON2 sloužící k nastavení kanálu a módu převodníku. Je bitově adresovatelný. Následuje popis jednotlivých bitů.

- $\bullet$  ADCCON2.0 CS0
- $\bullet$  ADCCON2.1 CS1
- ADCCON2.2 CS2
- ADCCON2.3 CS3: čtveřice bitů určující výběr kanálu převodníku

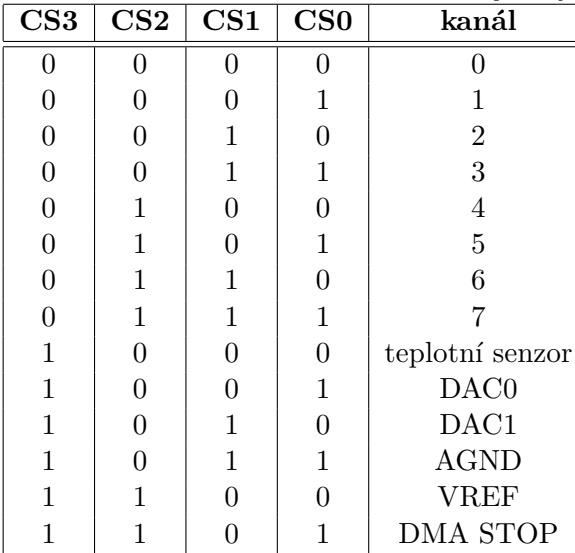

- ADCCON2.4 SCONV: nastavením tohoto bitu do 1 určujeme, že se provede pouze jedno měření, nastavuje se programově, po ukončení převodu je hardwarově nulován
- ADCCON2.5 CCONV: bit CCONV nastavuje kontinuální měření, bit je nastavován i mazán programově, měření probíhá dokud není bit vynulován
- ADCCON2.6 DMA: bit pro aktivaci DMA  $3$  módu, je programově nastavován a hardwarově nulován po ukončení DMA cyklu
- ADCCON2.7 ADCI: bit příznaku přerušení, je nastavován hardwarově po ukončení jednoho převodu nebo po ukončení bloku DMA převodu, je nulován hardwarově, pokud dojde k obsluze přerušení nebo softwarově pokud se přerušení nevyužívá

Poslední z kontrolních registrů AD převodníku je registr **ADCCON3**, který slouží pro kalibraci převodníku. Význam jednotlivých bitů je následující:

- ADCCON3.0 SCAL: nastavením tohoto bitu do 1 se spustí kalibrační cykl, je automaticky hardwarově nulován po ukončení kalibrace
- ADCCON3.1 TYPICAL: tímto bitem se nastavuje typ požadované kalibrace, pokud je 0 poˇzaduje se kalibrace offsetu (nastaven´ı nuly) pokud je bit nastaven do 1 požadujeme tzv. "gain" (celého rozsahu) kalibraci
- ADCCON3.2 RSVD: tento bit by měl programátor nastavit do 1, pokud zapíná kalibraci
- ADCCON3.3 RSVD: rezervovaný bit, programátorem by měl být nastaven do 0
- ADCCON3.4 AVGS0:
- ADCCON3.5 AVGS1: dvojici bitů AVGS určují počet čtení průměrů během kalibračního cyklu

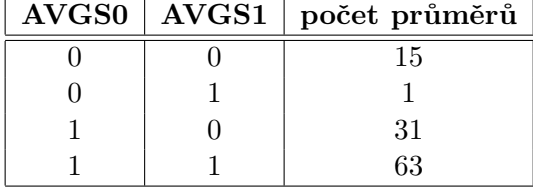

- ADCCON3.6 GNCLD: tento bit v 0 povoluje celorozsahovou kalibraci, pokud je nastaven do 1 tak zakazuje
- ADCCON3.6 BUSY: bit pouze pro čtení, je hardwarově nastaven v průběhu kalibrace AD převodníku, je automaticky nulován po ukončení kalibrace

Výsledek převodu je rozložen do dvou registrů ADCDATAL (dolních 8 bitů) a ADCDATAH  $(horní 4 *bity*).$ 

#### Nastavení převodníku v tomto projektu

Pro potřeby tohoto projektu jsem nastavil AD převodník následujícím způsobem. Uvedu úseky okomentovaného zdrojového kódu v jazyce Asembler.

Nastavení dělení kmitočtu 32, počtu hodinových cyklů na 4 a spuštění bloku AD. mov ADCCON1, #10111100b

Nastavení pro offset kalibraci, místo měřeného kanálu se vybere analogová zem.

<span id="page-20-0"></span> $3$ Direct Memory Access, umožňuje využít rychlého přenosu mezi AD převodníkem a XRAM pamětí

mov ADCCON2, #00001011b

Povolení offsetové kalibrace, nastavení 31 průměrů čtení, nastavení RSVD bitů a spuštění kalibrace. Poté je v programu čekací smyčka na ukončení kalibrace. mov ADCCON3, #00100101b

Nastavení pro celorozsahovou kalibraci, místo kanálu se vybere referenční napětí  $V_{ref}$ . mov ADCCON2, #00001100b

Nastavení kanálu a jednotlivého měření. mov ADCCON2, #00010001b

#### <span id="page-21-0"></span>4.3.3 Datová komunikace

Pro možnost komunikace je v ADuCu mimo jiné integrována podpora pro asynchronní sériovou komunikaci po rozhraní UART <sup>[4](#page-21-1)</sup>. Blok sériové komunikace se ovládá dvojicí registrů SCON a SBUF a může pracovat ve 4 režimech.

#### Pracovní režimy

#### • MOD 0

V tomto módu se pracuje s 8 bitovým synchronním přenosem s pevnou přenosovou rychlostí, která je rovna  $\frac{1}{2}$  frekvence oscilátoru.

Data se přenášejí na pinu TxD a výstup RxD je použit k přenosu synchronizačního signálu. Nepřenáší se tedy rámce s pomocnými bity a přenosová rychlost se počítá v bitech.

Protože bit RxD je využit pro synchronizaci, není tento mód, narozdíl od ostatních plně duplexní. Přenos začíná od nejnižšího bitu.

Maximální přenosová rychlost je rovna  $\frac{1}{12}$  frekvence oscilátoru. Při 12 MHz frekvenci oscilátoru je maximální přenosová rychlost 1 Mbit/s.

#### • MOD 1

Tento mód nabízí 8 bitový asynchronní mód. Přenáší se 10 bitů, k 8 datovým se na začátek připojí tzv. START bit, který je roven 0 a na konec tzv. STOP bit roven 1. Data se vysílají na pinu TxD a přijímají na vstupu RxD. Stop bit se ukládá do registru SCON, bitu RB8.

Přenosová rychlost se nastavuje programově pomocí přetečení čítače/časovače 1 nebo 2.

V tomto režimu při frekvenci oscilátoru 12 MHz, SMOD rovno 1, čítači/časovači 1 módu 2 a TH1=FFh lze dosáhnout maximální přenosové rychlosti 62.5 kb/s.

• MOD 2

Jedná se o 9 bitový asynchronní přenos s volitelnou přenosovou rychlostí. Data jsou přijímána na pinu RxD a vysílána na pinu TxD. Vysílá se 11 bitů, které se skládají ze start bitu, osmi užitečných bitů, 9. bit je možno použít pro paritu nebo jako další užitečný a jeden stop bit. Devátý bit se při vysílání ukládá do bitu TB8 v registru SCON a při přijímání do bitu RB8. Stop bit se ignoruje.

<span id="page-21-1"></span><sup>4</sup>Universal asynchronous receiver-transmitter

Hodnotu paritního bitu není třeba počítat. K tomuto slouží v registru PSW bit P. Uložením celého bajtu do akumulátoru se aktualizuje bit P, který indikuje lichou paritu.

Přenosová rychlost se v tomto režimu nastavuje bitem SMOD v registru PCON. Pro  $SMOD = 1$  se přenáší rychlostí, která je rovna  $\frac{1}{32}$  frekvence oscilátoru, pro SMOD = 0 je rychlostí  $\frac{1}{64}$  z kmitočtu oscilátoru. Nejvyšší rychlost se nastaví při  $f_{osc}$ =12 MHz a SMOD=1 na 375 kb/s.

• MOD 3

V tomto módu se používá 9 bitový asynchronní přenos s programovatelnou rychlostí. Příjem dat je na pinu RxD a vysílá se na pinu TxD. Přenosová rychlost je odvozena od četnosti přetečení čítače/časovače 1 a hodnoty bitu SMOD v registru PCON. Maximální přenosová rychlost je tedy 62.5 kb/s při frekvenci oscilátoru 12 MHz, SMOD rovno 1 a TH1=FFh.

Registr SCON je bitově adresovatelný a dále popíši význam jednotlivých bitů:

- SCON.0 RI: příznak naplnění přijímacího vyrovnávacího registru platnými daty, nastavuje se hardwarově po přijmutí osmého bitu v módu 0, nebo STOP bitu v módu 1 nebo v polovině přijímání bitu RB8 v módu 2 a 3
- SCON.1 TI: tento bit indikuje prázdný vysílací registr, to znamená, že data již byla odeslána, nastavuje se hardwarově po odvysílání osmého bitu v režimu 0 nebo při vysílání stop bitu v režimech 1,2 a 3, protože tento bit zároveň plní funkci požadavku na přerušení od sériového kanálu, nelze jej nulovat hardwarově ale musí se to zajistit programem
- SCON.2 RB8: devátý přijatý bit v módech 2 a 3, v módu 1 obsahuje přijatý stop bit a v módu 0 se nepoužívá
- SCON.3 TB8: devátý bit při vysílání v módech 2 a 3
- SCON.4 REN: Serial Port Receive Enable Bit, bit pro povolení příjmu dat, příjem je povolen pro  $REN=1$ , nastavuje se i nuluje softwarově
- SCON.5 SM2: tímto bitem se povoluje vytvoření víceprocesorové sériové sběrnice v módech $2$ a $3$
- $\bullet$  SCON.6 SM1
- SCON.7 SM0: dvojicí bitů SM1 a SM0 se nastavuje mód, ve kterém bude blok sériové komunikace pracovat

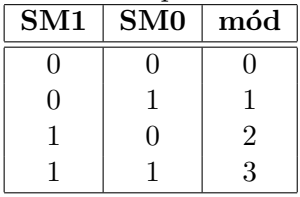

Druhým registrem, kterým se řídí sériový přenos je **SBUF**. Plní funkci vysílacího i přijímacího

registru zároveň. Zápisem do SBUF ukládáme data do vysílacího registru a čtením SBUF čteme z přijímacího vyrovnávacího registru. Registr SBUF se nachází na adrese 99h. Ve skutečnosti jsou na této adrese dva registry, zvlášť pro příjem a vysílání. Udělením shodné adresy je dosaženo plně duplexního režimu. Přístup je řízen pomocí speciálního příznaku procesoru, který se nastaví podle použité instrukce pro zápis nebo čtení.

#### Příklad konfigurace sériového přenosu

Nastavení 8-bitové komunikace, proměnné přenosové rychlosti. mov SCON, #01011100b

Nastavení přenosové rychlosti 9600 Baud, nastavením čítače/časovače 3. mov T3CON, #082h mov T3FD, #02Dh

#### Příklad vyslání dat

Uložení vysílaného bajtu do akumulátoru. mov A,#'A'

Nulování příznaku ukončeného vysílání. clr ti

Uložení vysílaného bajtu do vysílacího registru. mov SBUF,A

Čekání na ukončení vysílání, testováním bitu ti. vysli\_cekej: jnb ti, vysli\_cekej

### <span id="page-24-0"></span>Kapitola 5

# Závěr

Navržené řešení se podobá komerčnímu USBScope50. V porovnání mnou navržené řešení umožňuje teoreticky sledovat signály s frekvencí max. 100 kHz, prakticky méně, protože je nutno započítat zpoždění na vstupním modulu a při zpracování a přenosu do počítače. Přesto to je pro výukové potřeby dostačující. Studenti nepotřebují v případě výuky IPR špičkové ani průměrné zařízení. Potřebují jednoduché a snadno ovladatelné zařízení, které jim ukáže, že sledovat průběh napětí v obvodu není žádná "věda". Nezanedbatelná je také pořizovací cena, která je u komerčního zařízení kolem 10000 Kč, navržené řešení by se podařilo realizovat za poloviční částku.

Po naprogramování vhodného programu pro zpracování naměřených dat a dopracování vstupního modulu může být navržené řešení vhodné pro výukové potřeby.

## <span id="page-25-0"></span>Dodatek A

# Výukový materiál AD převodník

Protože AD převodník je nedílnou součástí digitálního osciloskopu a ve své práci se blíži nezabývám principem funkčnosti, uvádím zde v příloze, vlastní výukové materiály pro předmět IPR, pojednávající o principu převodu analogového čísla na binární.

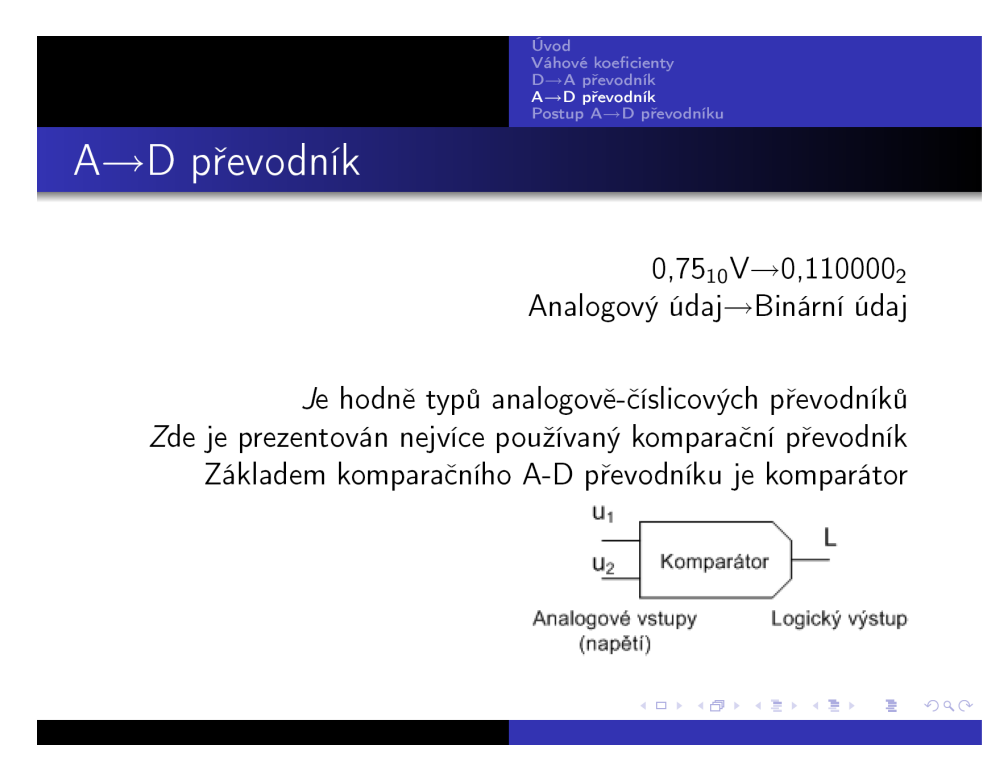

Obrázek A.1:

Úvod<br>Váhové koeficienty<br>D→A převodník<br>**A→D převodník**<br>Postup A→D převo

zounik<br>→D převodníku

KORKØRKERKER E DAG

$$
u_1 + u_2 > 0 \, L = "0"u_1 + u_2 < 0 \, L = "1"
$$

Další samostatnou částí A-D převodníku je D-A převodník

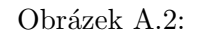

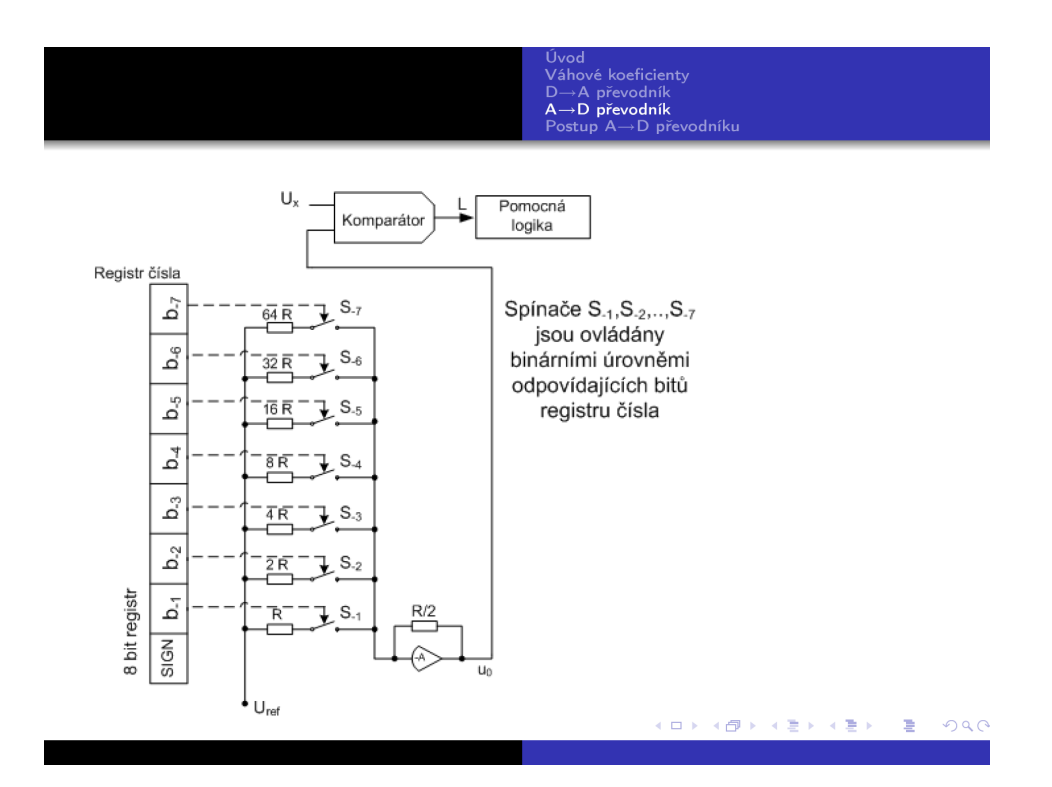

Obrázek A.3:

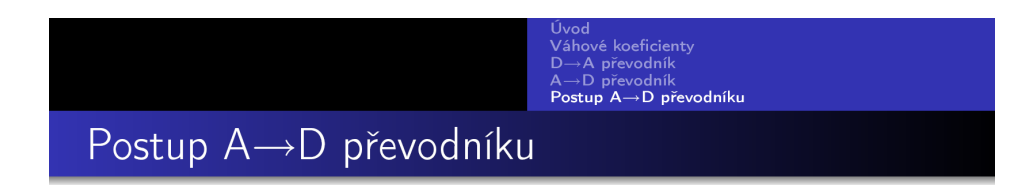

Postup převodu analogového napětí reprezentujícího číslo -0,7V do disktétní podoby v binárním kódu.

KORKØRKERKER E DAG

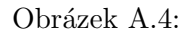

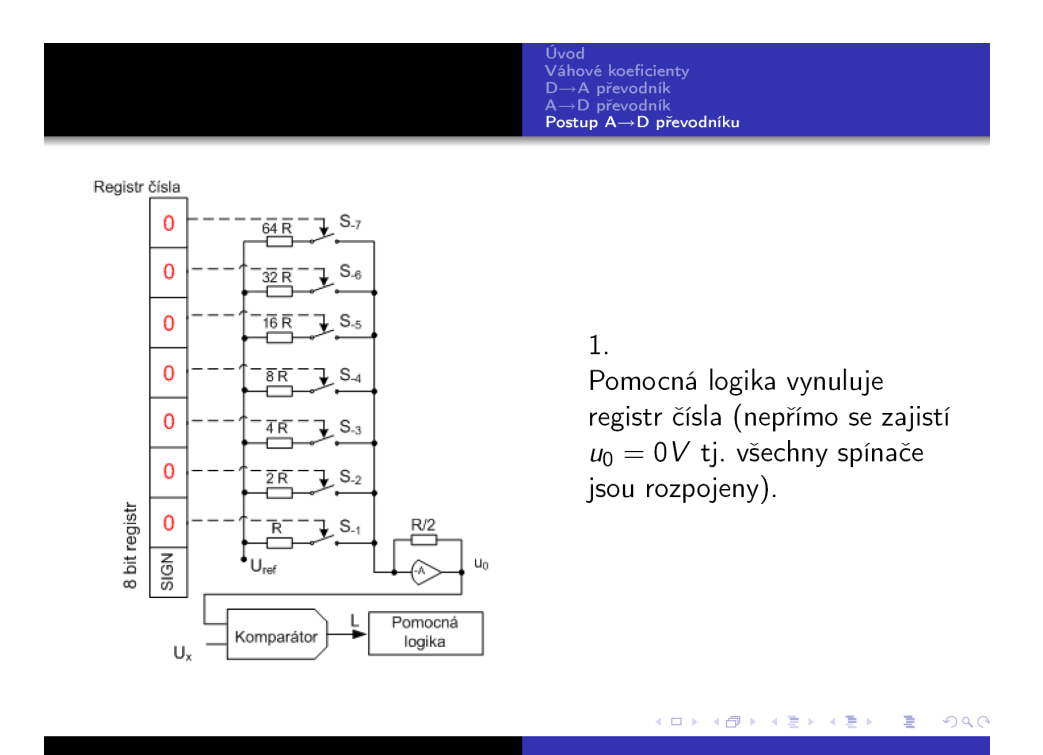

Obrázek A.5:

|                                                                                                    | Úvod<br>Váhové koeficienty<br>$D \rightarrow A$ převodník<br>$A \rightarrow D$ převodník<br>Postup A→D převodníku                                                                                                    |
|----------------------------------------------------------------------------------------------------|----------------------------------------------------------------------------------------------------|
| Registr čísla<br>$S_{-7}$<br>0<br>64R<br>0<br>$S_{-6}$<br>32R<br>$S_{-5}$<br>0<br>16 R<br>0<br>↓ S⊸<br>8R<br>0<br>$\downarrow$ S. $_3$<br>$\overline{4}R$<br>0<br>$\downarrow$ S <sub>-2</sub><br>2R<br>8 bit registr<br>0<br>$\downarrow$ S <sub>-1</sub><br>R/2<br>$u_0$<br>Si<br>$U_{ref} = -1V$<br>Pomocná<br>Komparátor<br>logika<br>$U_x$ | 2.<br>Podle polarity vstupního<br>napětí se nastaví polarita<br>referenčního zdroje napětí<br>$U_{REF}$ :<br>$Je - li U_x > 0V$ , bude $U_{REF} = +1$<br>$Je - li U_x < 0V$ , bude $U_{RFF} = -1$<br>$(U_x = -0.7V \rightarrow U_{REF} = -1V)$ |
|                                                                                                    | 2 2                                                                                                    |

Obrázek A.6:

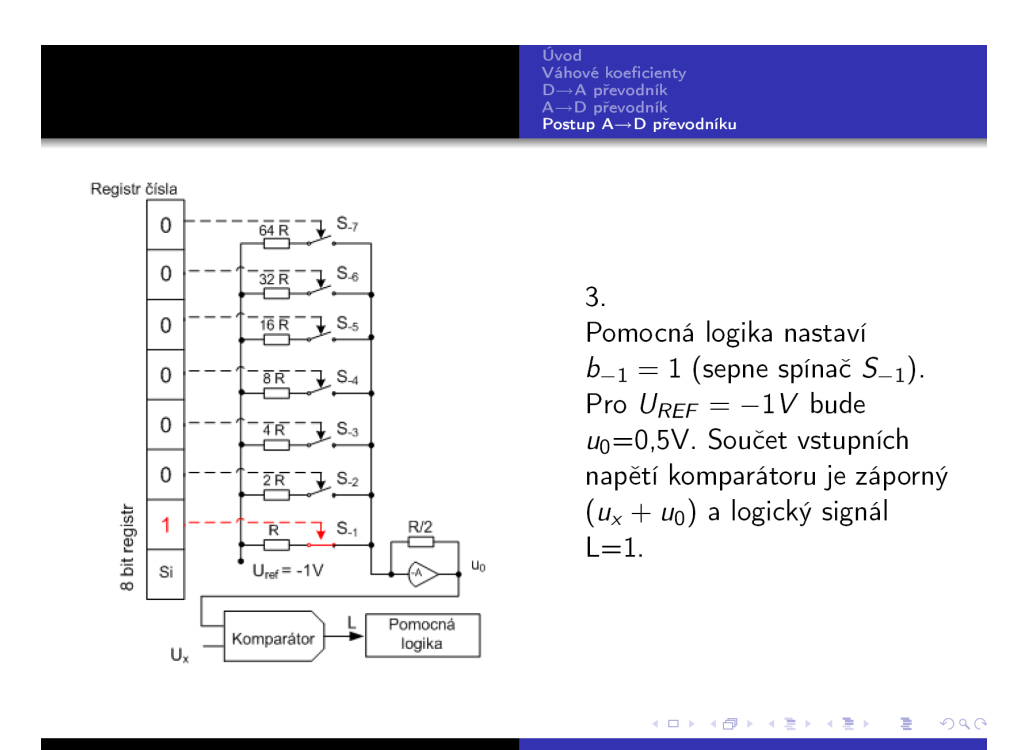

Obrázek A.7:

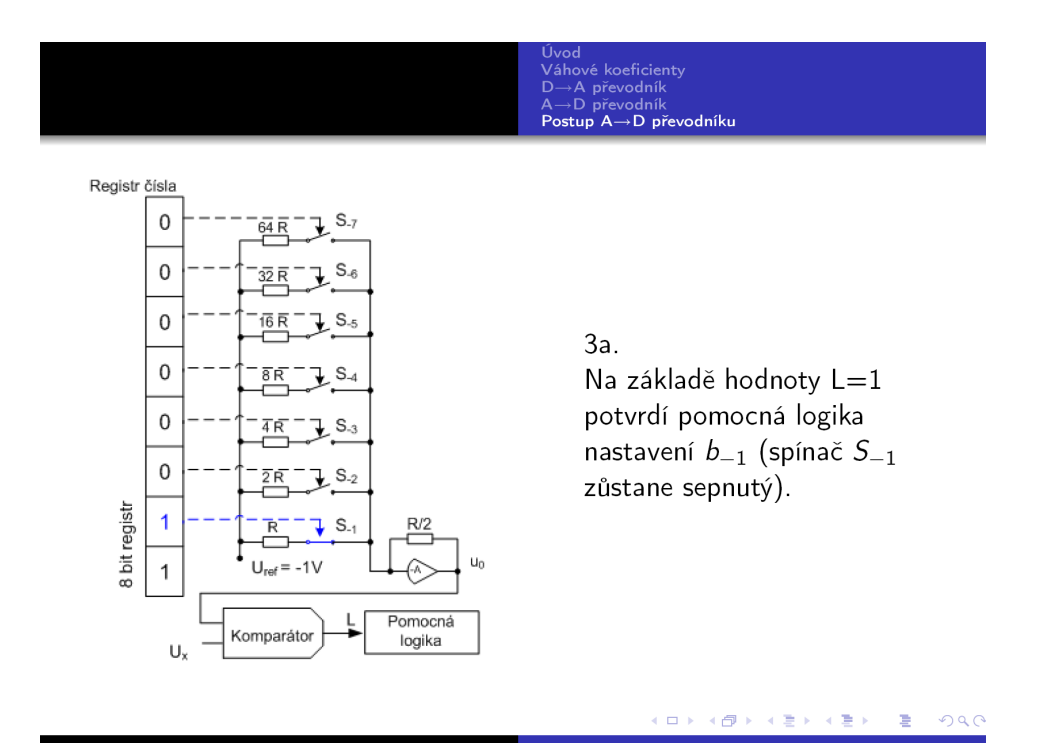

Obrázek A.8:

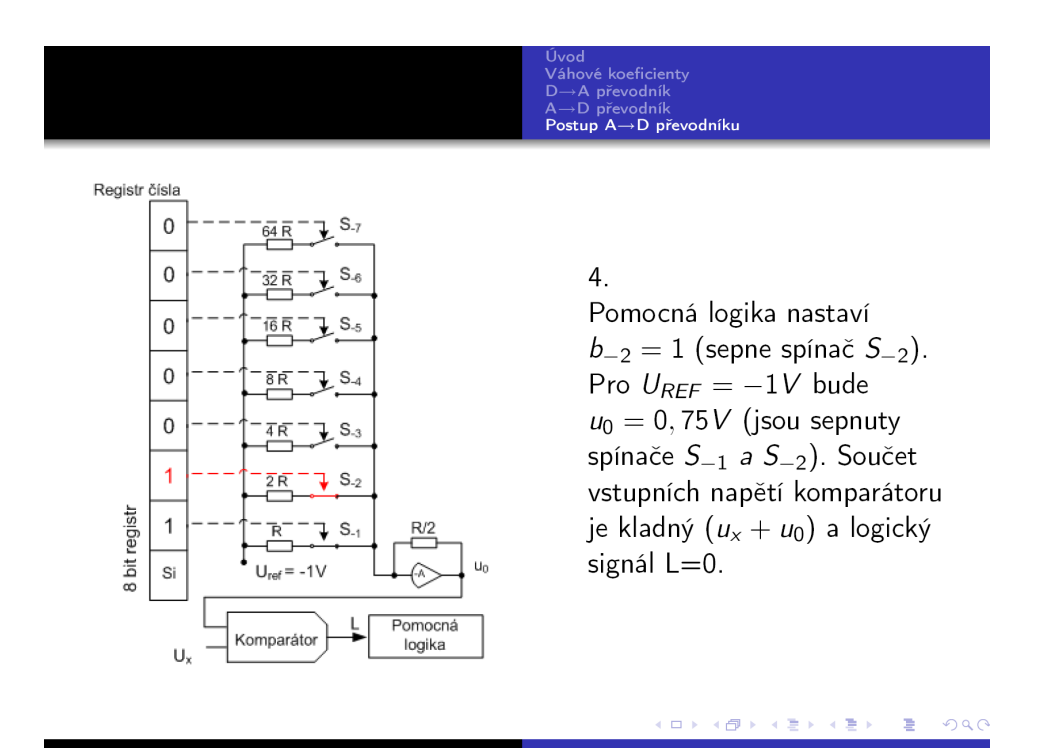

Obrázek A.9:

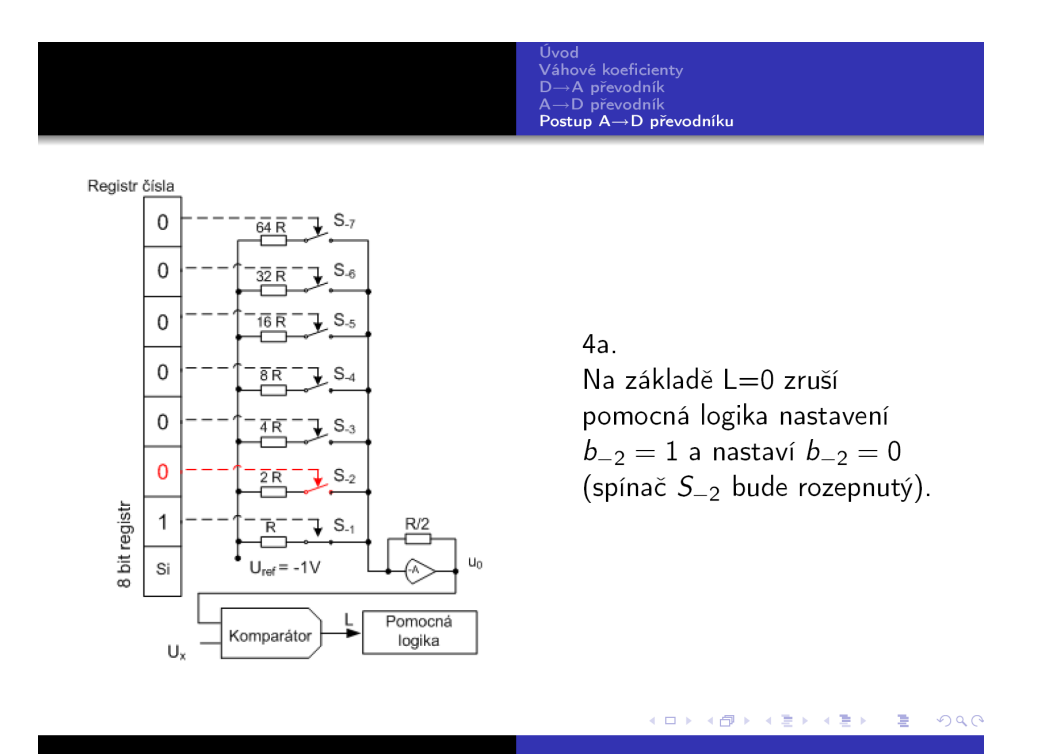

Obrázek A.10:

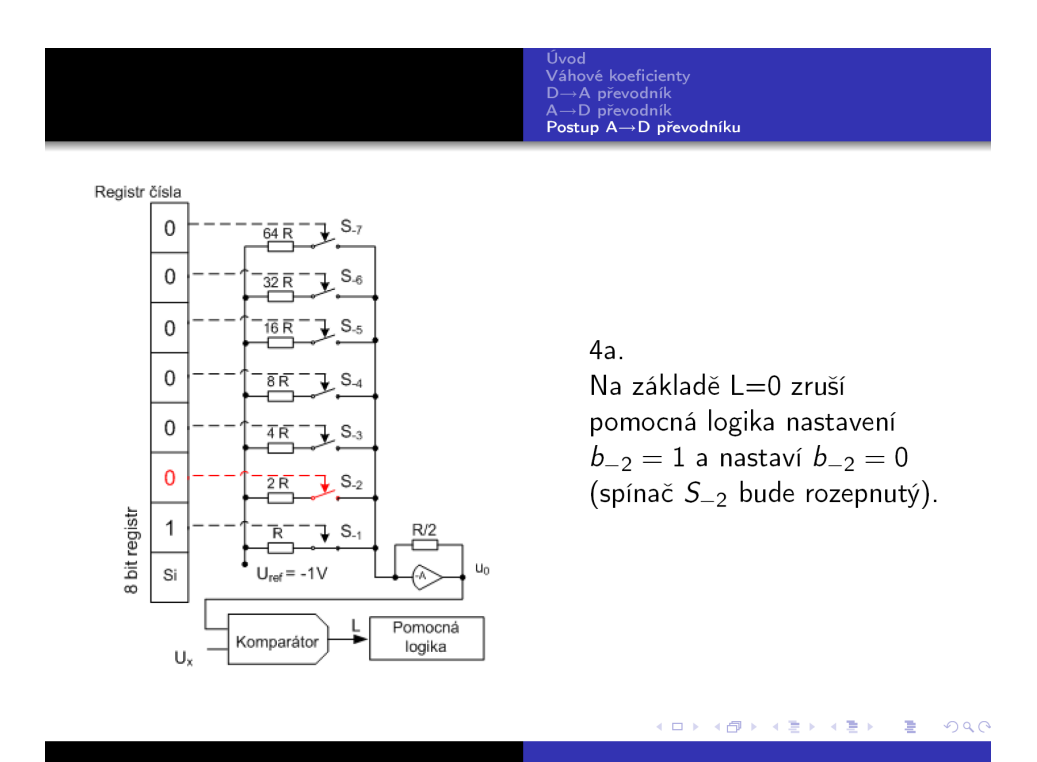

Obrázek A.11:

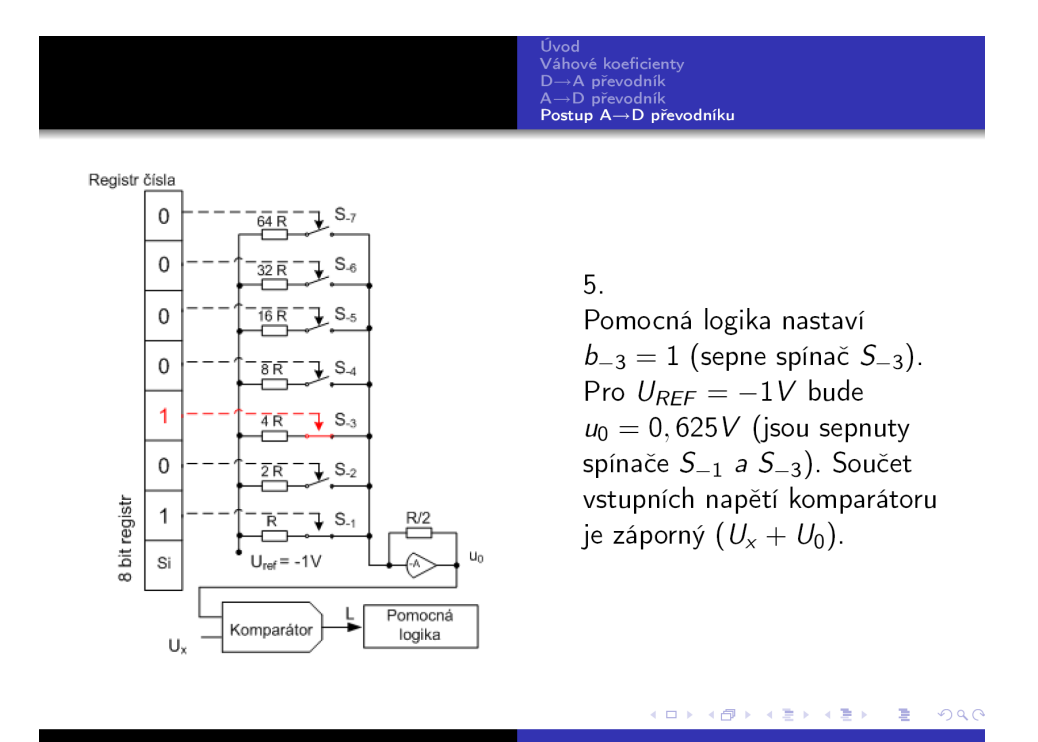

Obrázek A.12:

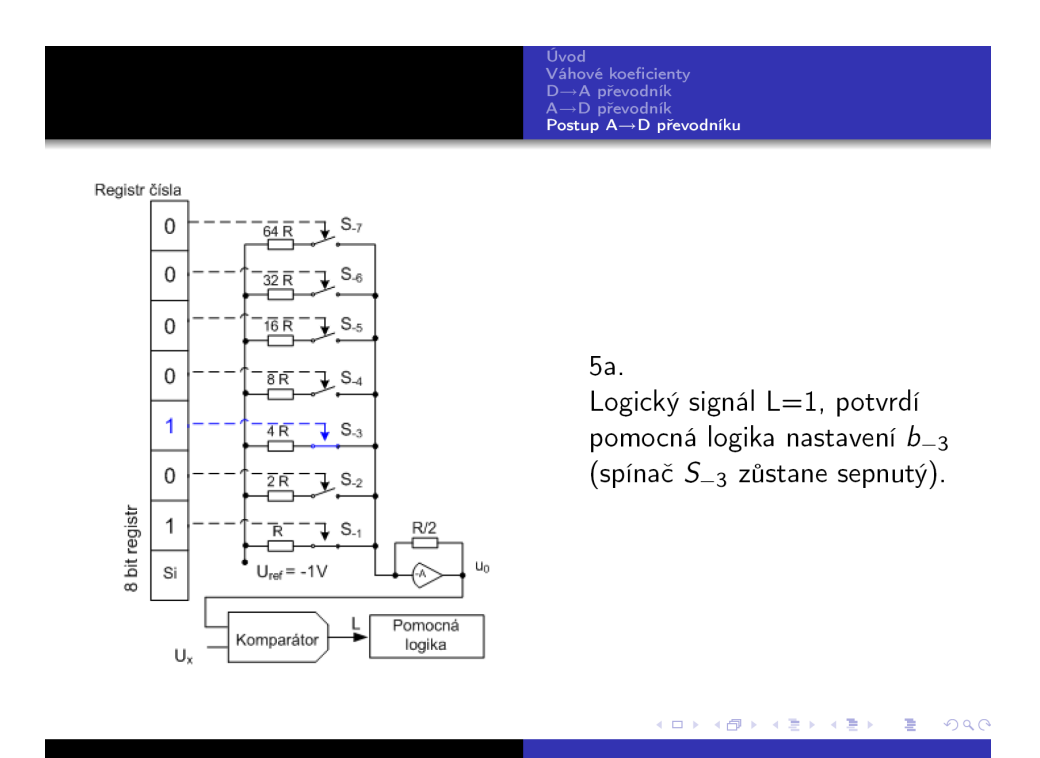

Obrázek A.13:

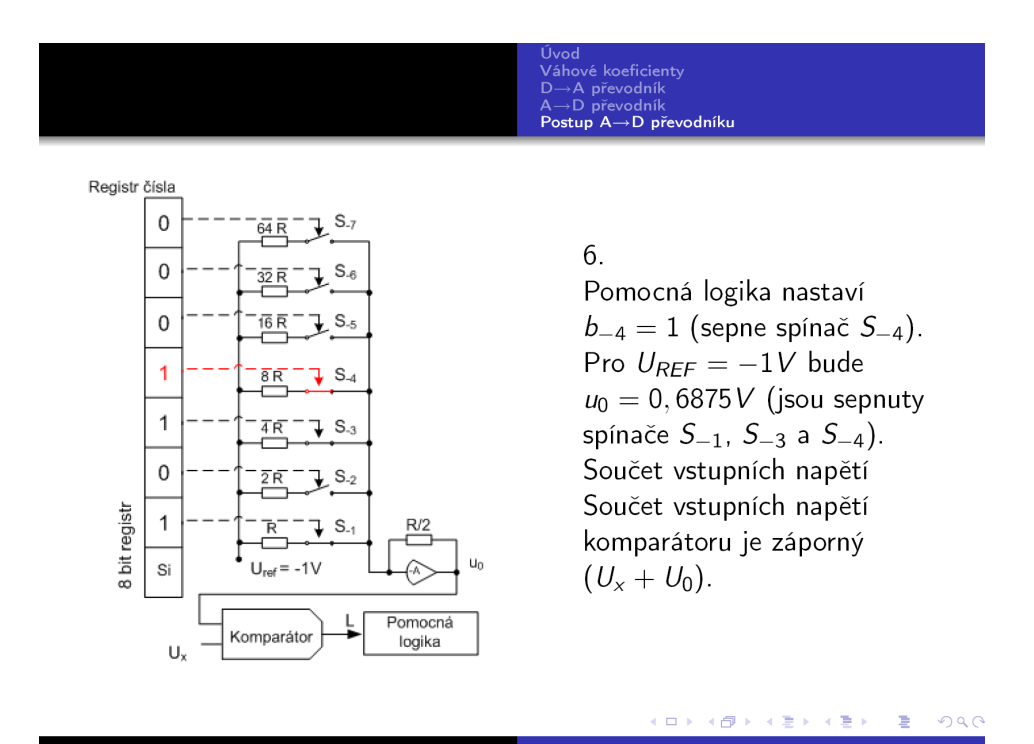

Obrázek A.14:

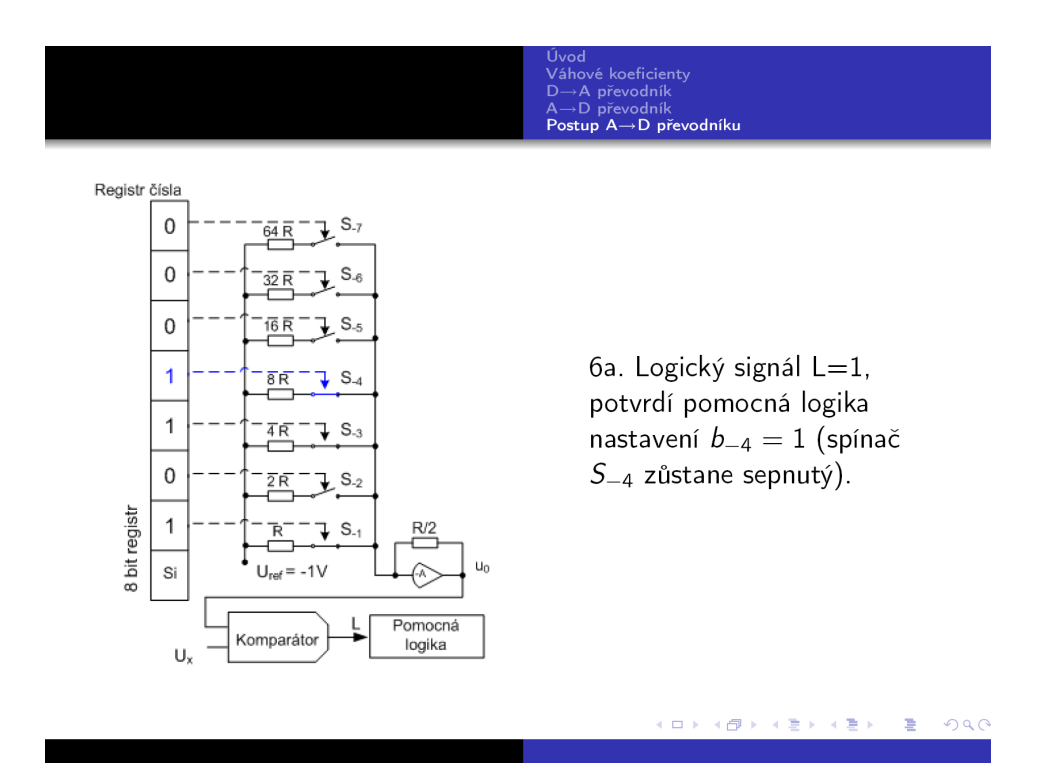

Obrázek A.15:

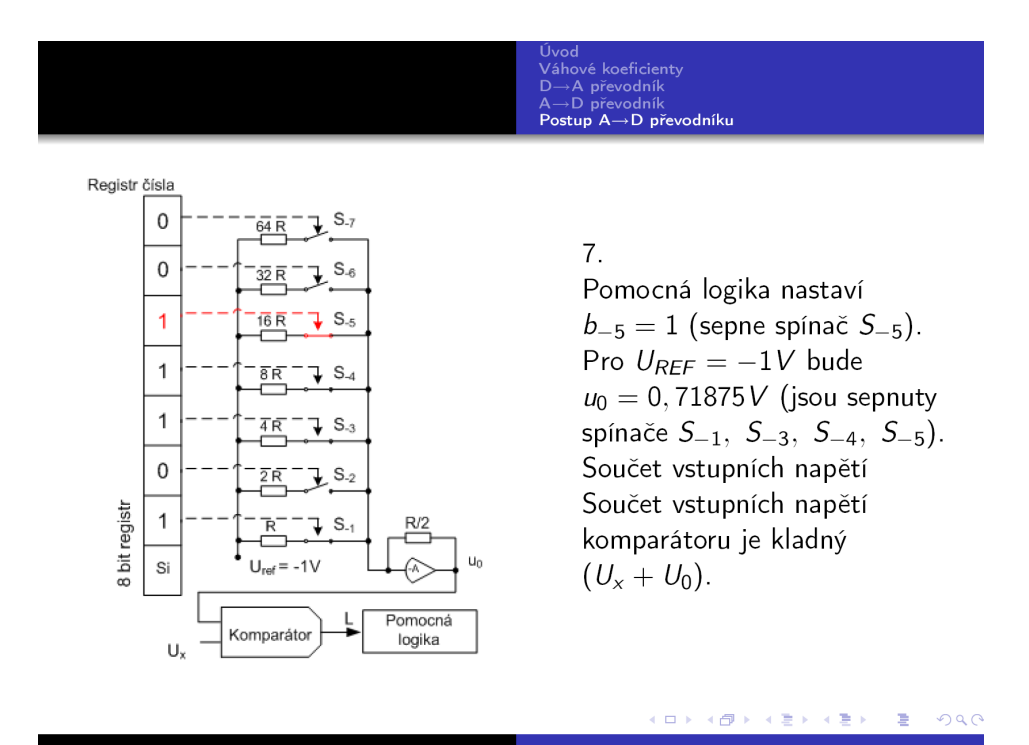

Obrázek A.16:

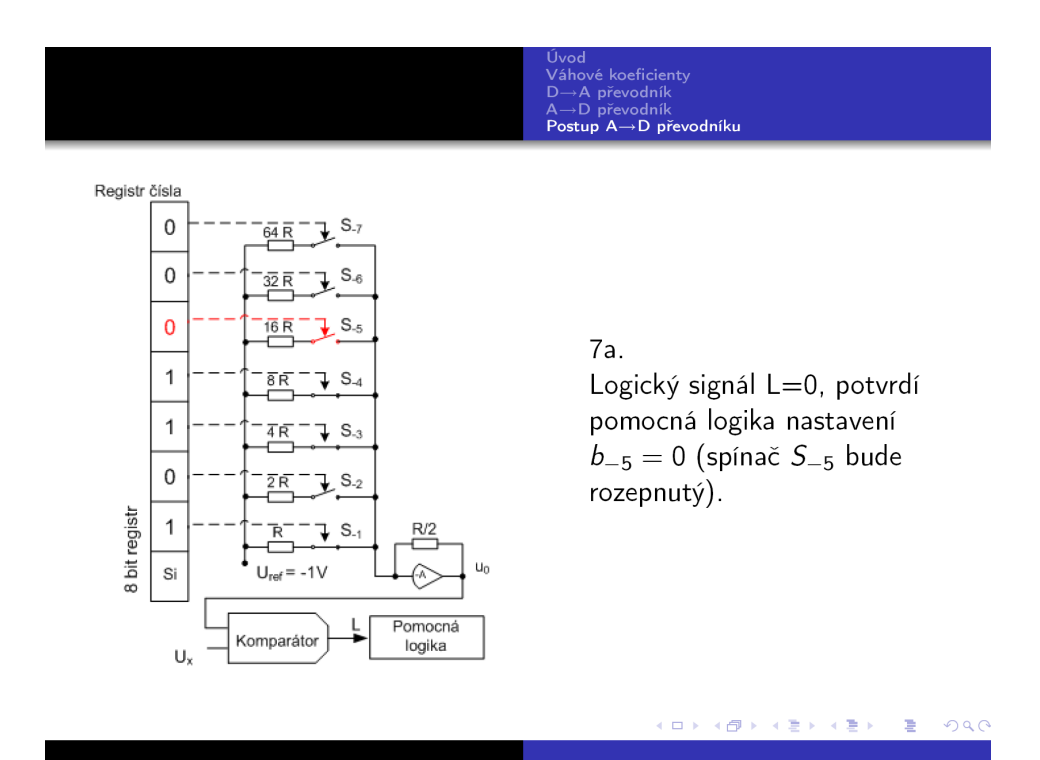

Obrázek A.17:

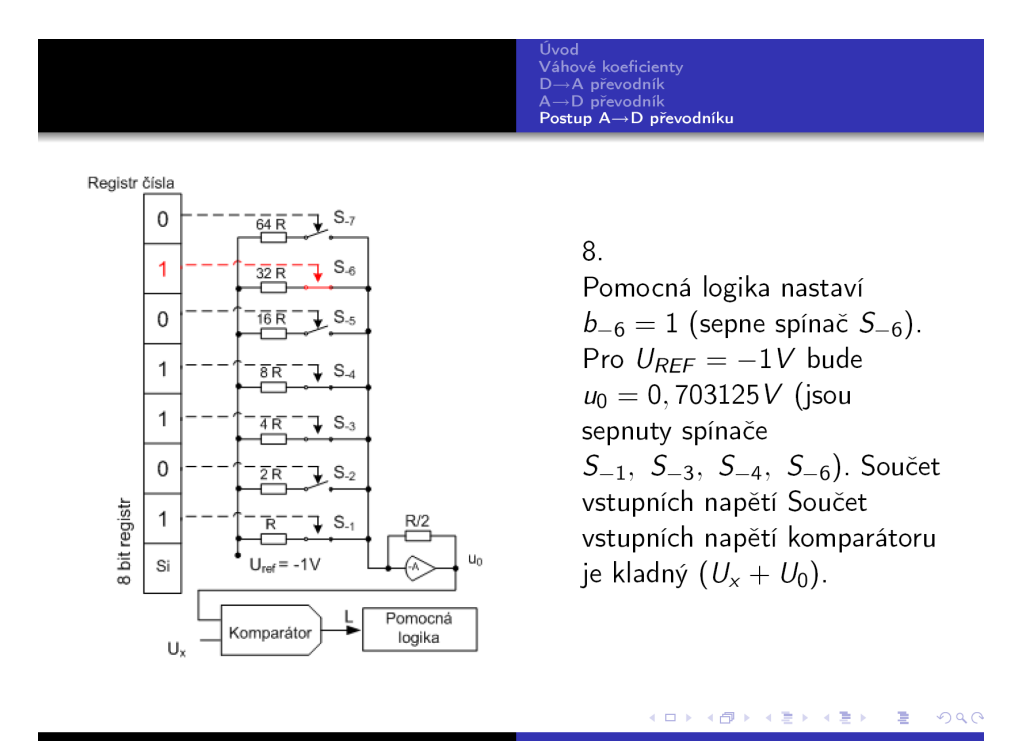

Obrázek A.18:

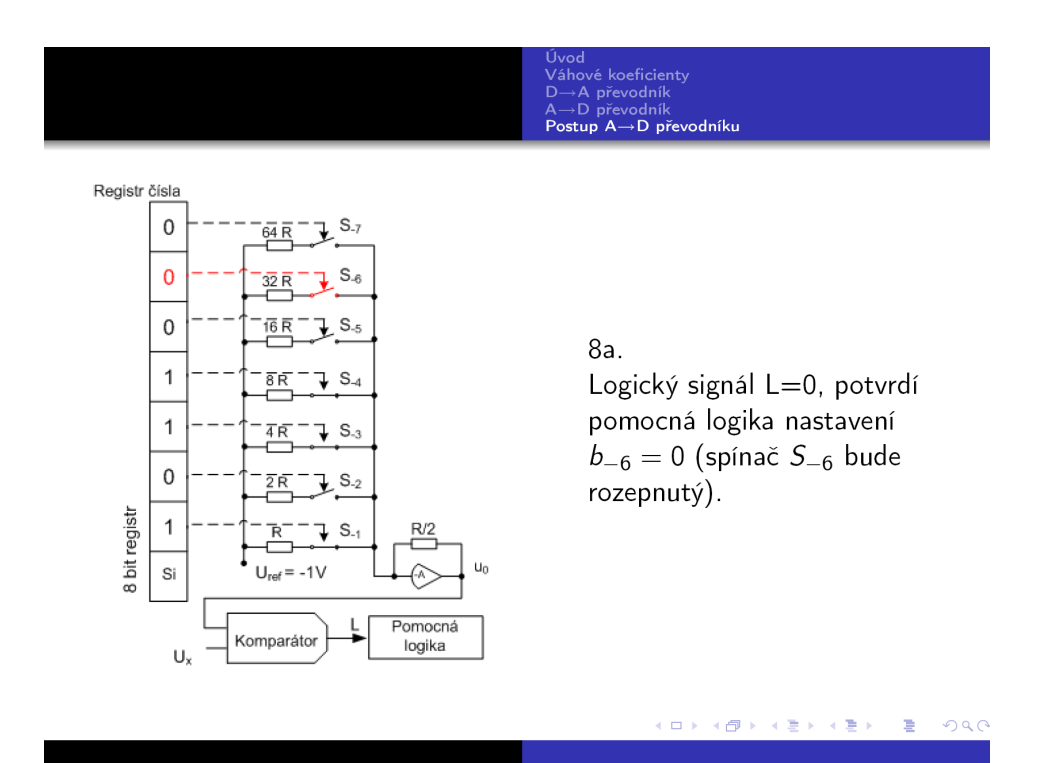

Obrázek A.19:

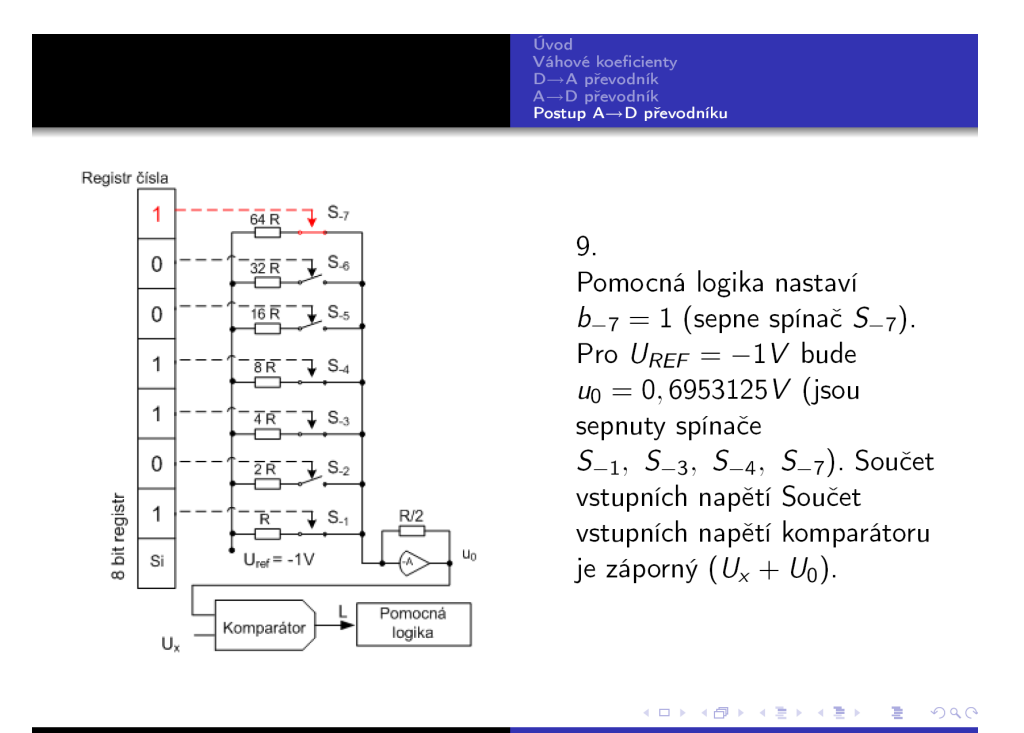

Obrázek A.20:

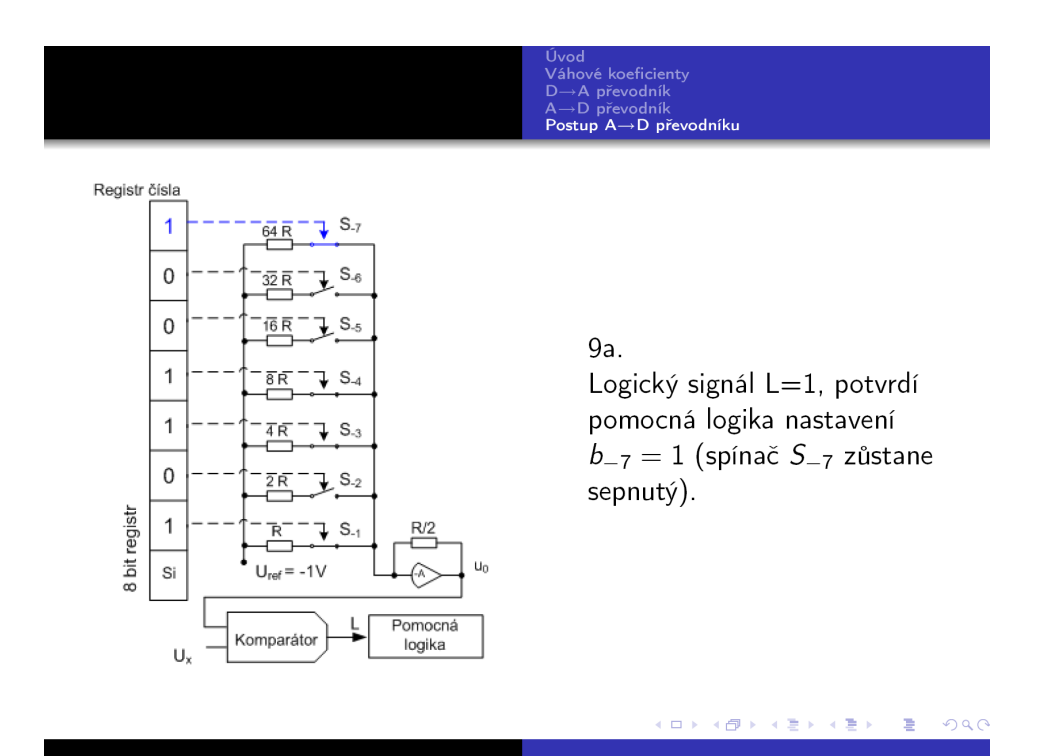

Obrázek A.21:

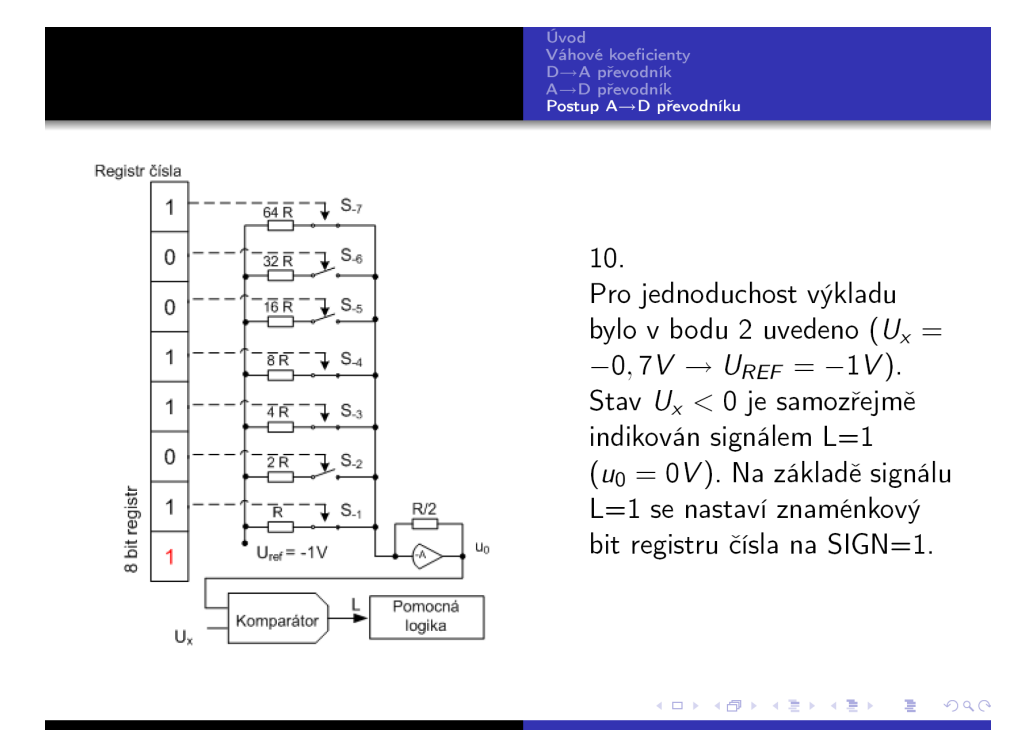

Obrázek A.22:

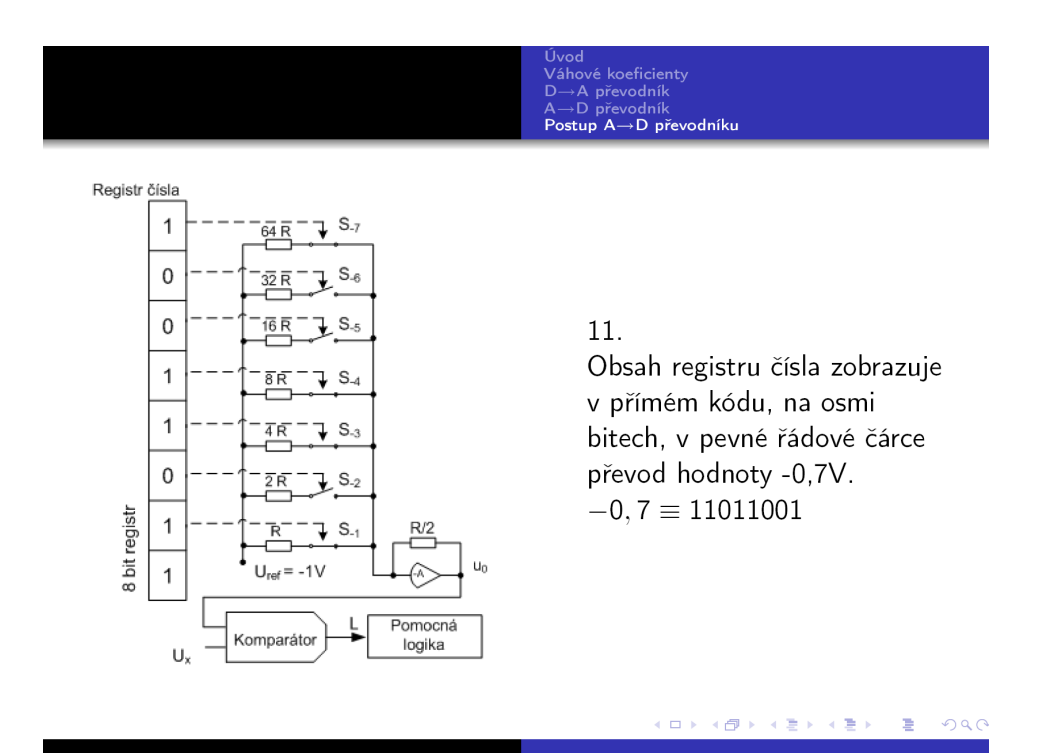

Obrázek A.23:

# <span id="page-37-0"></span>Dodatek B

# Základní zapojení ADuCu 832

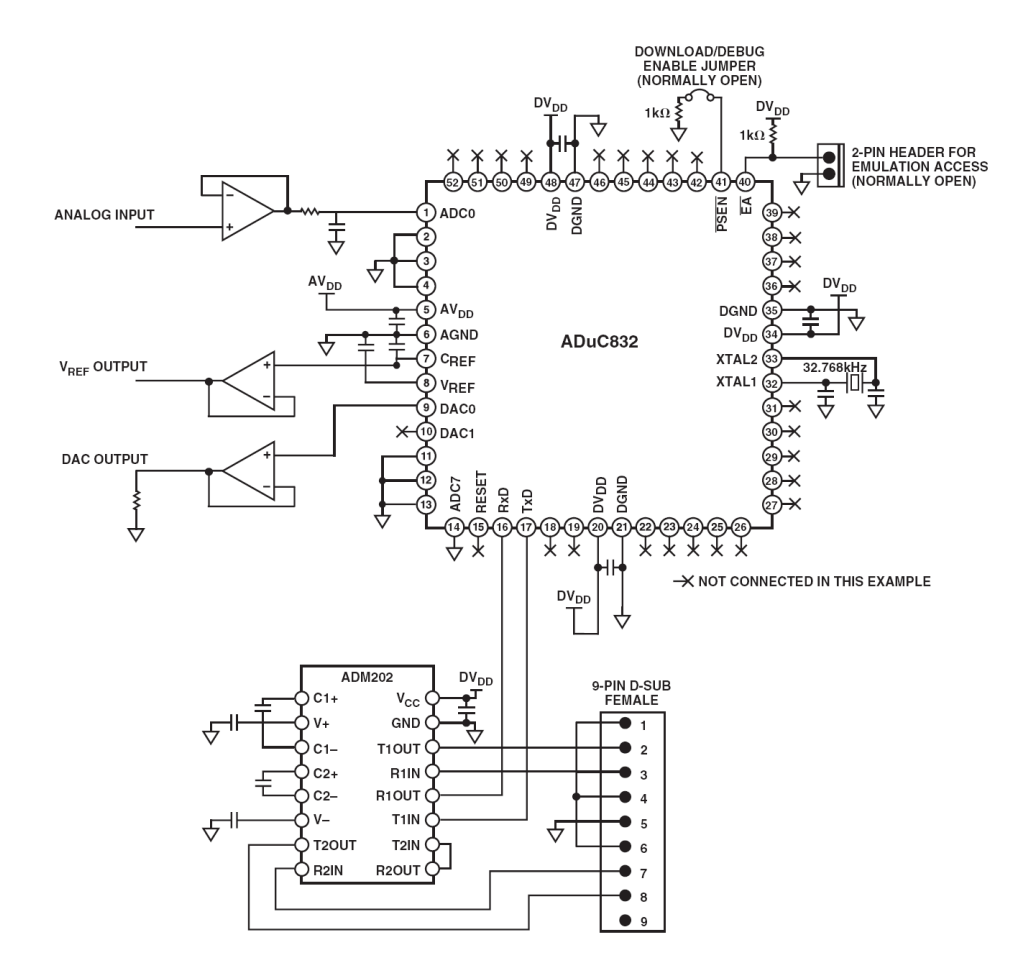

Obrázek B.1:

# Literatura

- <span id="page-38-7"></span>[1] WWW stránky. Analog devices. http://www.analog.com/en/.
- <span id="page-38-8"></span>[2] WWW stránky. Katalog součástek. http://www.gme.cz/cz/index.php.
- <span id="page-38-4"></span>[3] WWW stránky. Lptscope. http://www.volny.cz/elecon/cz/lptosciloskop/lptosciloskop.
- <span id="page-38-6"></span>[4] WWW stránky. Om3cph home page. http://www.halicky.sk/om3cph/om3cph.html.
- <span id="page-38-5"></span>[5] WWW stránky. Shannonův teorém. http://cs.wikipedia.org/wiki/.
- <span id="page-38-2"></span>[6] WWW stránky. Tektronix. http://www.tek.com/products/oscilloscopes/tds3000b/.
- <span id="page-38-3"></span>[7] WWW stránky. Usb scope. http://www.elandigitalsystems.com/usb/usbscope50.php.
- <span id="page-38-0"></span>[8] WWW stránky. Wikipedia, otevřená encyklopedie. http://simple.wikipedia.org/wiki/Oscilloscope.
- <span id="page-38-1"></span>[9] WWW stránky. Wikipedia, otevřená encyklopedie. http://cs.wikipedia.org/wiki/Osciloskop.